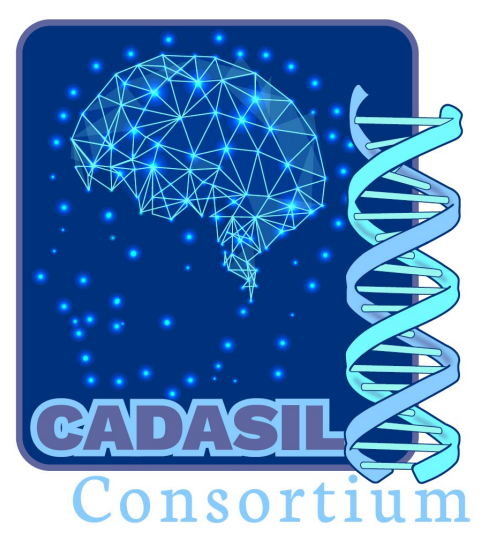

### Cerebral Autosomal Dominant Arteriopathy with Sub-cortical Infarcts and Leukoencephalopathy Study

**COLLECTION AND SHIPMENT TRAINING**

**Version 1.1**

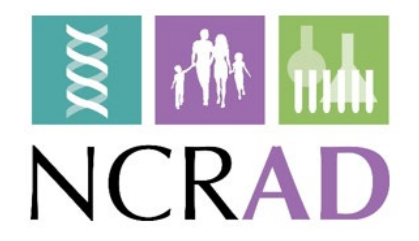

## Training Overview

- Contact Information
- Collection Schedule
- **Kit Request Module** 
	- **Specimen Labels**
- Handling/Processing Study Specimens
- **Incomplete or Difficult Blood Draws and Redraws** 
	- **Packaging Sample Shipments** 
		- Sample Form
		- **NCRAD Website**
	- Common Nonconformance Issues
		- **Questions?**

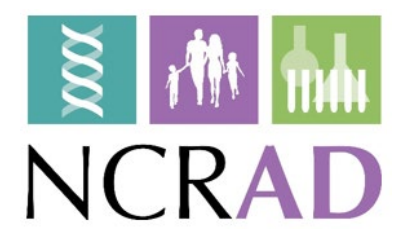

## NCRAD Contact Information

#### **Questions?**

**Zoë Potter, BA, CCRP, Study Coordinator**

Phone: (317) 278-9086

Email: [zdpotter@iu.edu](mailto:zdpotter@iu.edu)

#### **General NCRAD Contact Information**

Phone: 1-800-526-2839

Email: [alzstudy@iu.edu](mailto:alzstudy@iu.edu)

Website: [www.ncrad.org](http://www.ncrad.org/)

CADASIL Study Specific Webpage: NCRAD - [CADASIL Active Study Page](https://ncrad.org/resource/cadasil.html)

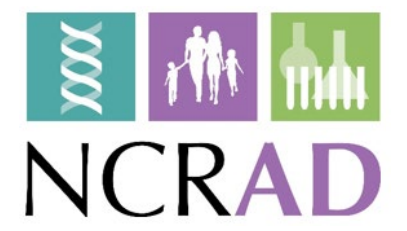

### CADASIL Blood-Based Collection Schedule

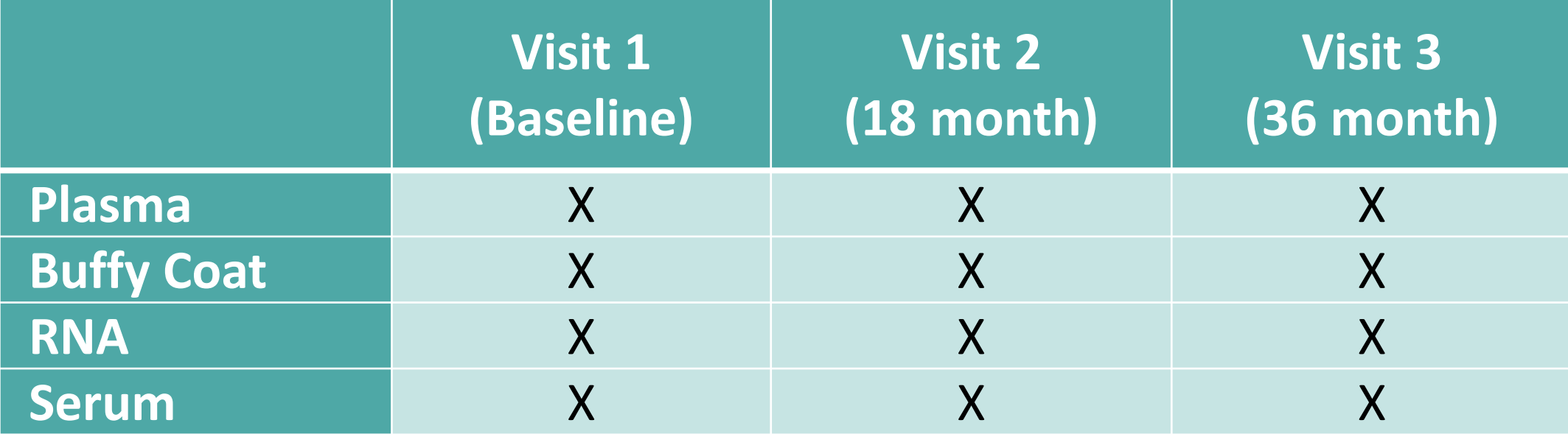

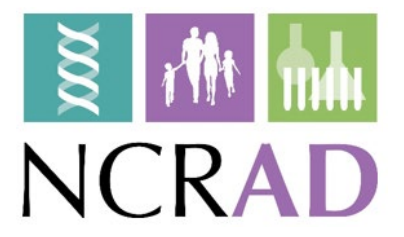

## Kit Request Module

[http://kits.iu.edu/cadasil](https://redcap.uits.iu.edu/surveys/?s=HKRMAYHP8739RJM9)

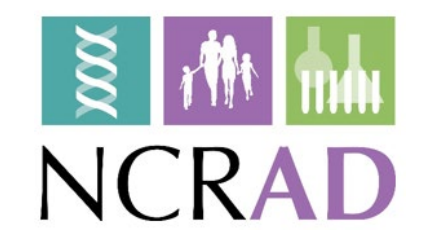

## CADASIL Kit Request Module

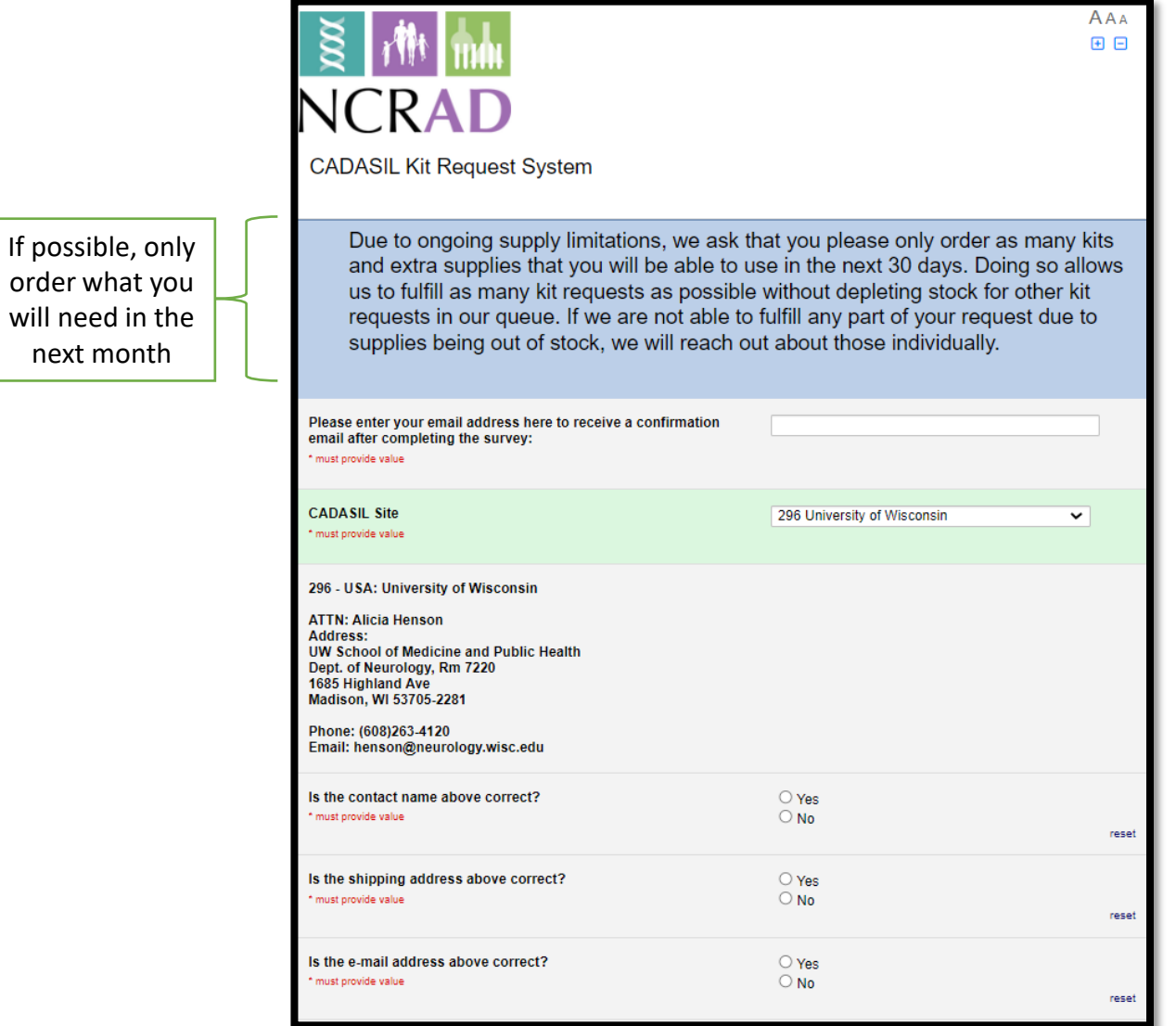

will need

- $\blacksquare$  Enter your email to receive a confirmation email after you submit your kit request.
- Choose your site from the drop-down list.
- **The coordinator name and contact** information will appear.
- **Verify that this information is** accurate. Correct if necessary.

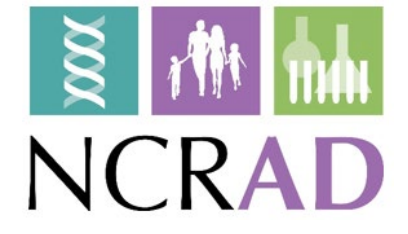

## CADASIL Kit Request Module

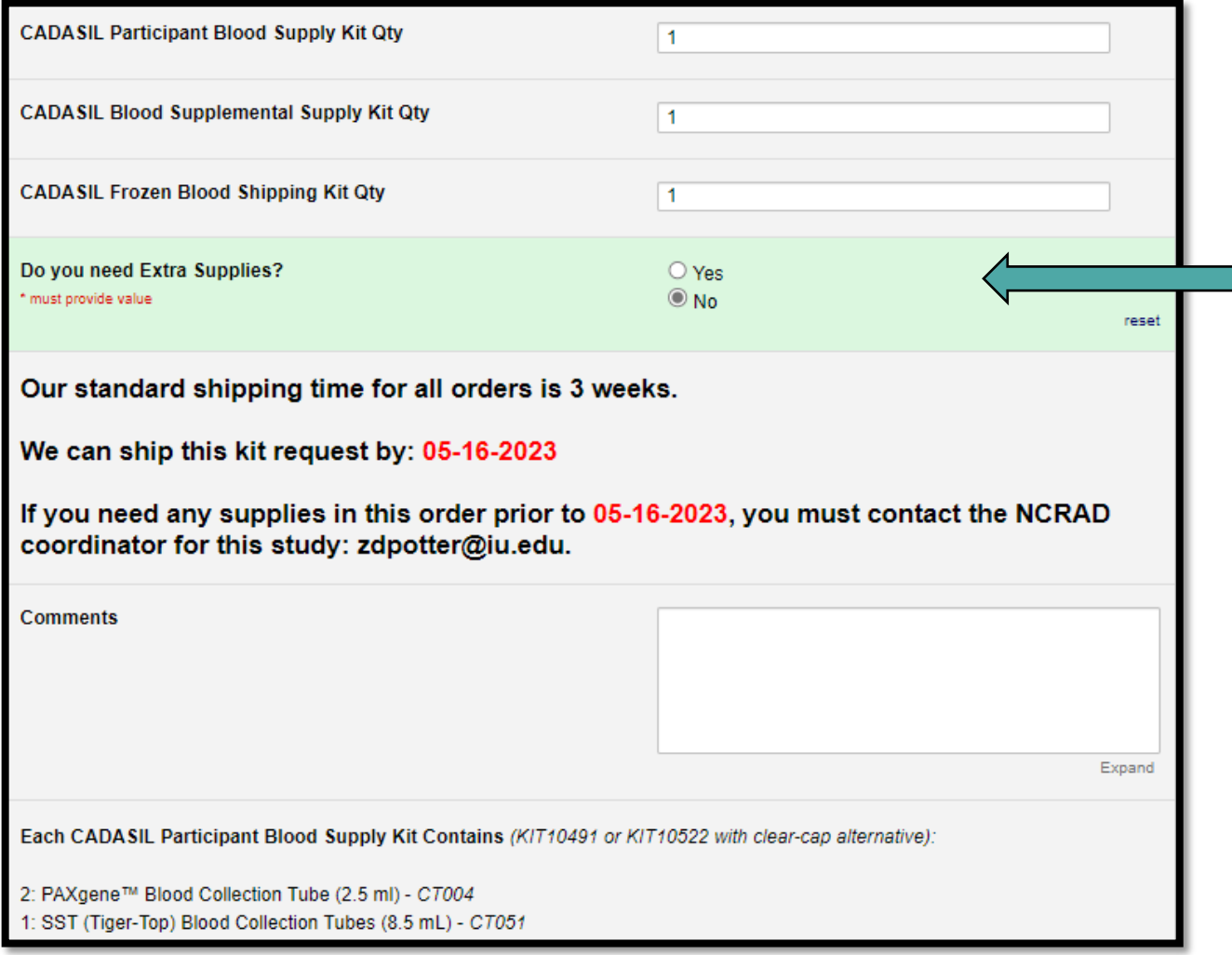

- Indicate the quantity needed of each kit
	- **Once selected, kit components of the** chosen kit will appear at the bottom of the screen
	- You can order extra supplies individually by selecting "Yes" here.
- We will return requests within 3 weeks from the order date.
	- If you need any supplies expedited, please contact the NCRAD Coordinator via email.
- Click "Submit" to turn in your request.
- \*\*Note: You can order more than one type of kit in a single kit request\*\*

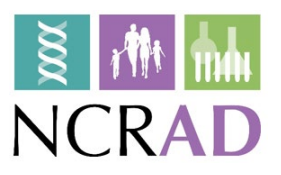

#### CADASIL Kit List

- CADASIL Participant Blood Supply Kit
- CADASIL Blood Supplemental Supply Kit
- CADASIL Frozen Blood Shipping Kit
- Each individual site will be responsible for ordering and maintaining a steady supply of kits from NCRAD. We advise sites to keep a supply of each kit type available for scheduled participants.
- Be sure to check your supplies and order additional materials before you run out or supplies expire so you are prepared for study visits.
- Allow a minimum of **3 weeks** for your order to be processed and delivered.
- Due to ongoing supply limitations, we ask that you please only order as many kits and extra supplies that you will be able to use in the next 30 days.

## Specimen Labels

Provided by NCRAD

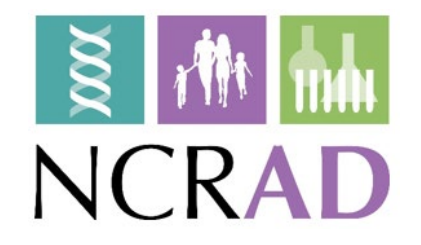

### Four Label Types

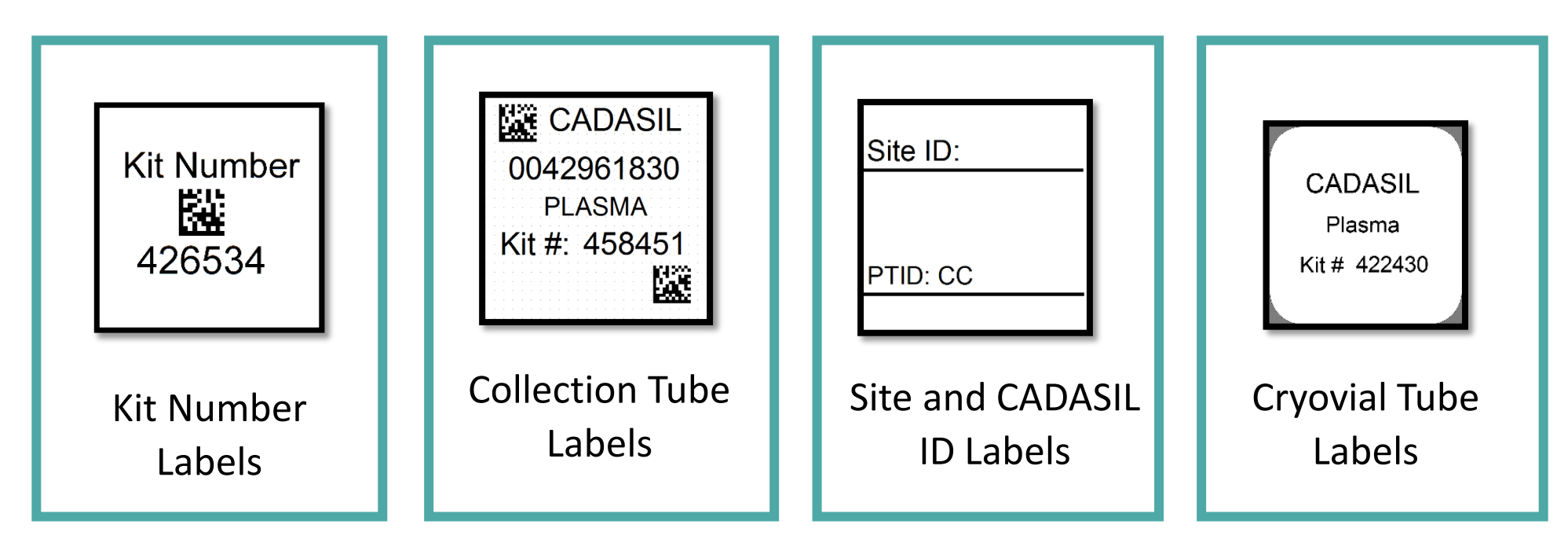

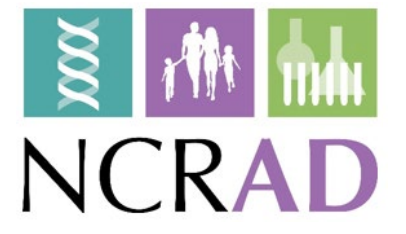

### Kit Number Labels

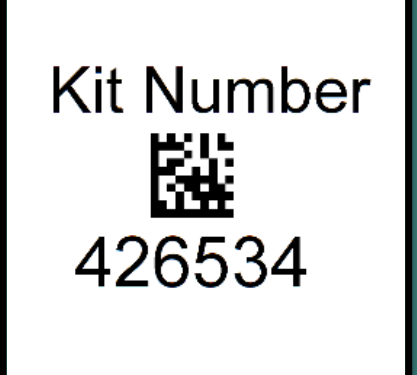

- Used to track patient samples and provide quality assurance – Will be placed on the following locations :
	- 1. Blood Sample and Shipment Notification Form (Appendix B).
	- 2. Lid of cryobox that houses aliquot tubes during storage and shipment.
	- 3. One extra label provided

 $\frac{1}{2}$   $\frac{1}{2}$ **NCR** 

UPS trad

Study: C Sex: M Visit:

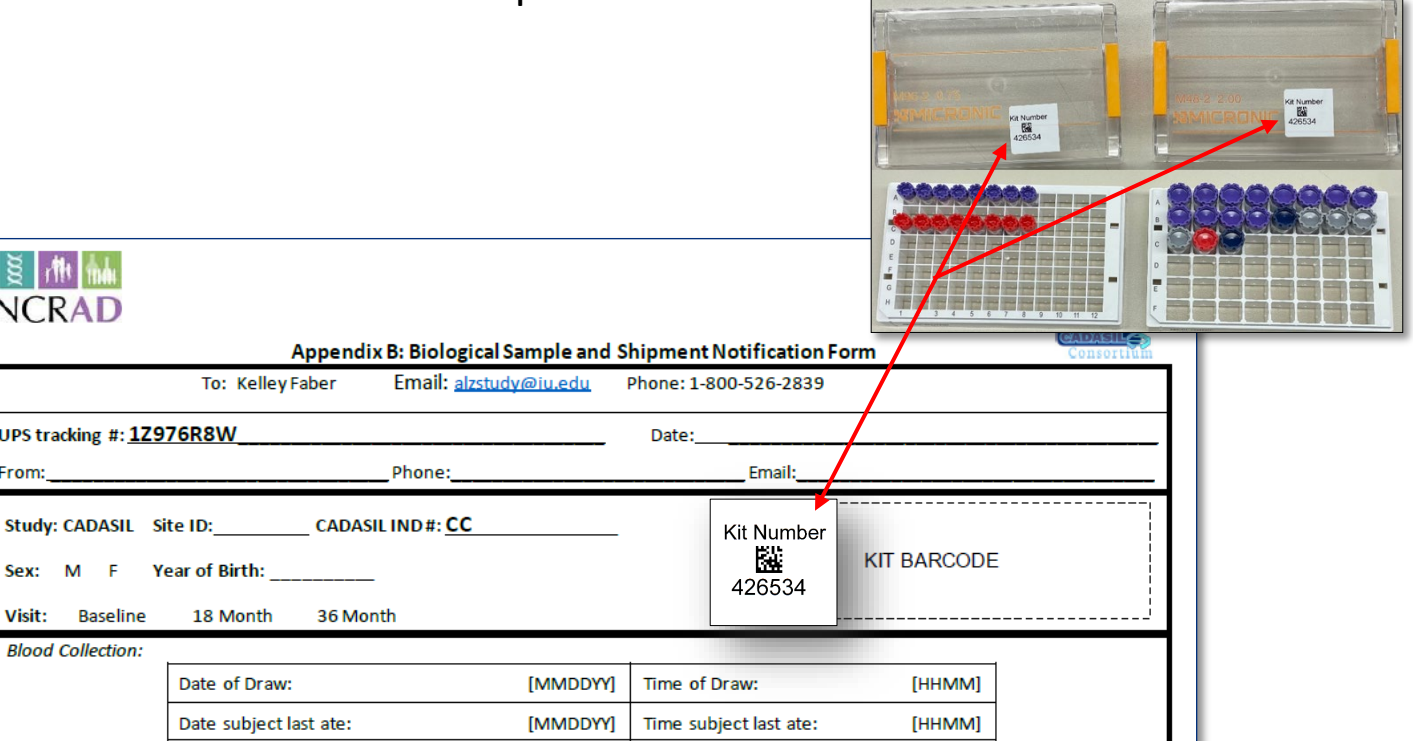

### Collection Tube Labels

**KE** CADASIL **KE CADASIL** 0042961830 0042961870 **PLASMA RNA** Kit #: 458451 Kit #: 458451 鑿 噬

> **KE CADASIL** 0042961834 **SERUM** Kit #: 458451 魕

- Collection Tube labels have 4 components:
	- **Study name**
	- 10-digit specimen barcode
	- Specimen type
	- $\blacksquare$  Kit number
- Will be placed on the following locations :
	- All Collection Tubes
		- 4 x EDTA (Lavender-Top) Blood Collection Tube (10 mL)
		- 2 x PAXgene<sup>™</sup> Blood Collection Tube (2.5 mL)
		- 1 x SST (Tiger-Top) Blood Collection Tube (8.5 mL)

# Site and CADASIL ID

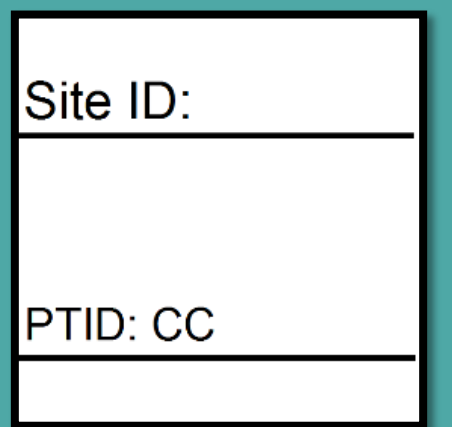

- Labels **Subjects will be identified by their Site and** PTID
	- **Sites will be responsible for handwriting this** onto the provided labels
		- Must use fine point permanent marker
		- Write information on label prior to adhering to tube
	- Will be placed on the following locations :
		- 4 x EDTA (Lavender-Top) Blood Collection Tube (10 mL)
		- 2 x PAXgene™ Blood Collection Tube (2.5 mL)
		- 1 x SST (Tiger-Top) Blood Collection Tube (8.5 mL)

#### Cryovial Tube Labels

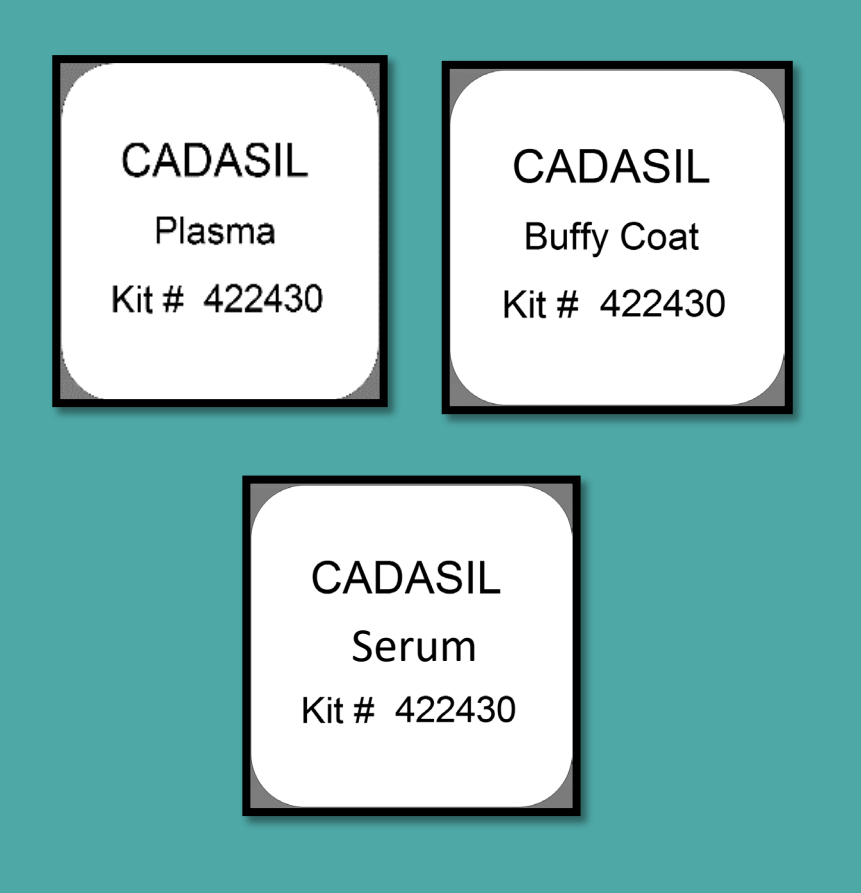

- Only one label to be placed on each 2.0 mL cryovial
	- **Plasma**
		- From EDTA tube
	- **Buffy Coat** 
		- From EDTA tube
	- **Serum**
		- From SST tube

Serum **Important**: Do not cover barcode that is pre-etched on cryovial.

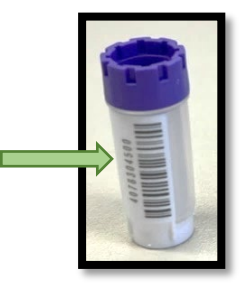

### Blood Collection Tube Labels:

#### **Label 1: Collection Tube Label**

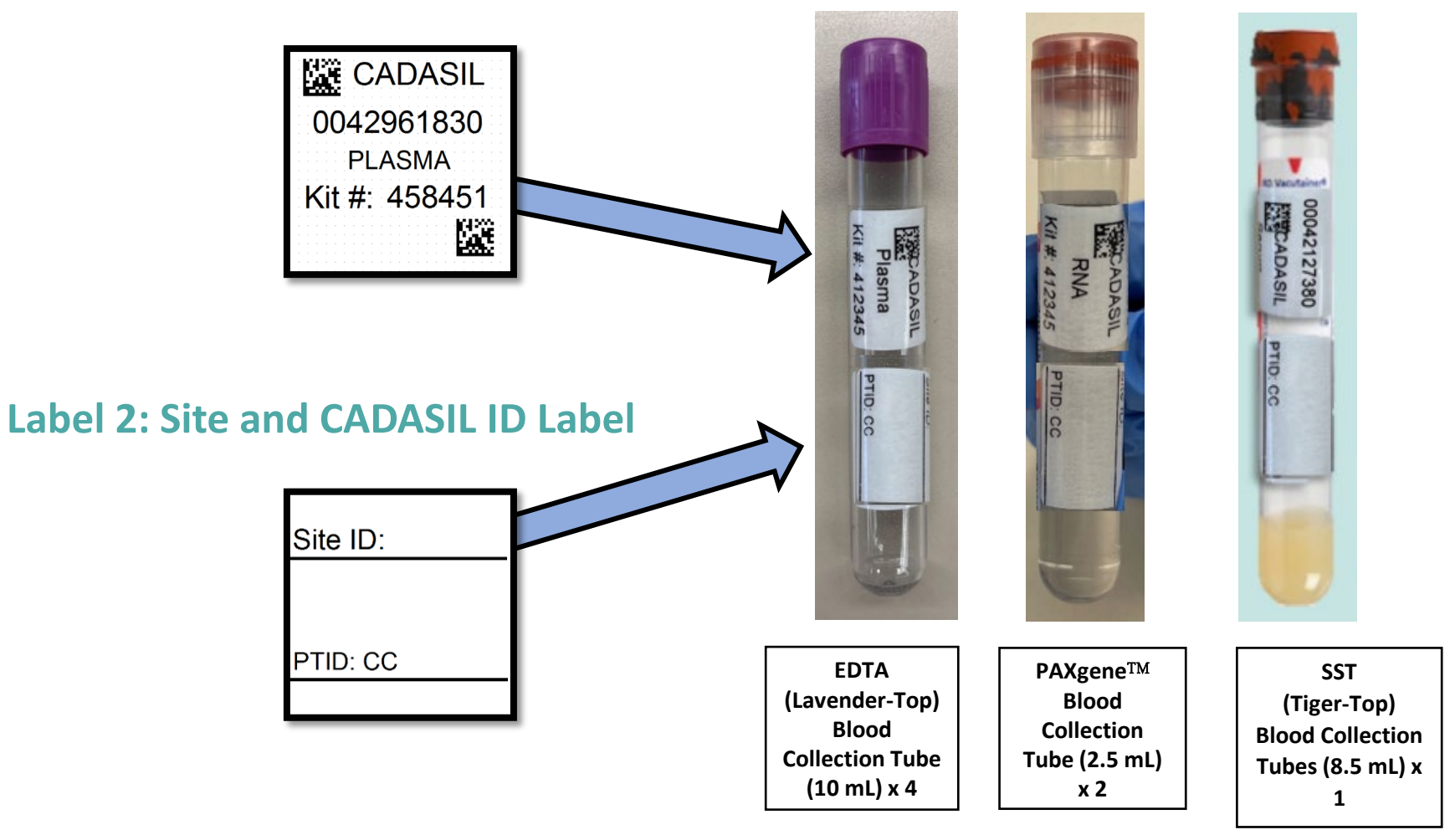

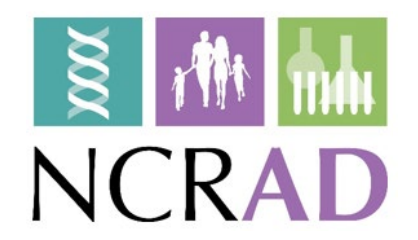

## Labeling Biologic Samples

Label all collection and aliquot tubes *before* cooling, collecting, processing or freezing samples

■Label only 1 subject's tubes at a time to avoid mix-ups

Wrap the label around the tube *horizontally*. Label position is important for *all* tube types

Make sure the label is completely adhered by rolling between your fingers

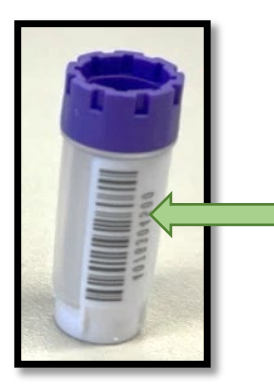

DO NOT cover preetched specimen numbers/barcodes on the cryovials!

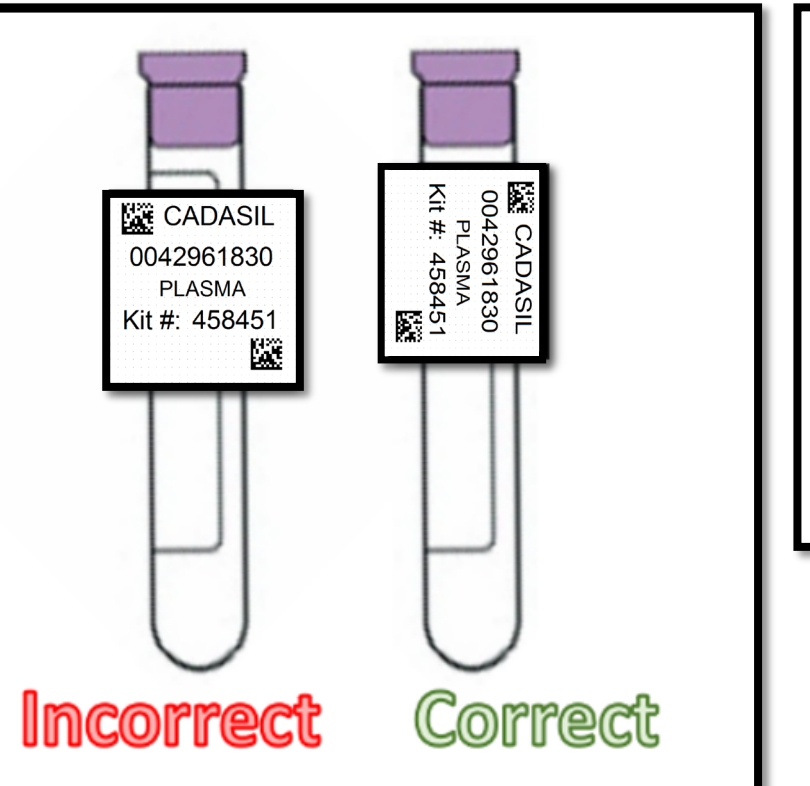

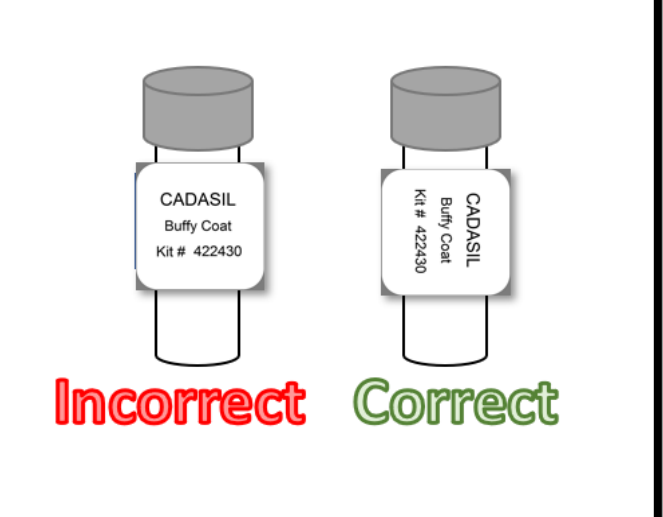

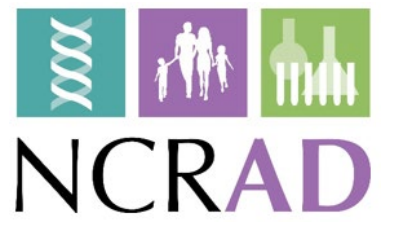

# Handling/Processing Study Specimens

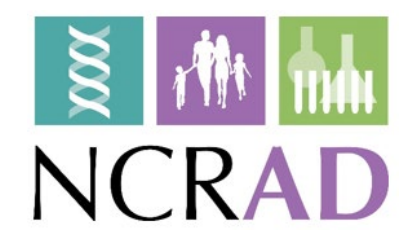

# Site Required Equipment

#### BLOOD COLLECTION/SAFETY EQUIPMENT PROCESSING/STORAGE EQUIPMENT

- 1) Personal Protective Equipment:
	- 1) Lab coat, nitrile/latex gloves, safety glasses
- 2) Tourniquet
- 3) Alcohol Prep Pad
- 4) Gauze Pad
- 5) Bandage
- 6) Butterfly needles and hub
- 7) Microcentrifuge tube rack
- 8) Sharps bin and lid

- 1) Centrifuge capable of  $\geq$  2000 x g at room temperature
- 2) -80°C Freezer
- 3) Wet Ice Bucket

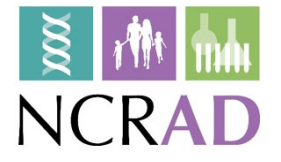

### Blood Draw Order

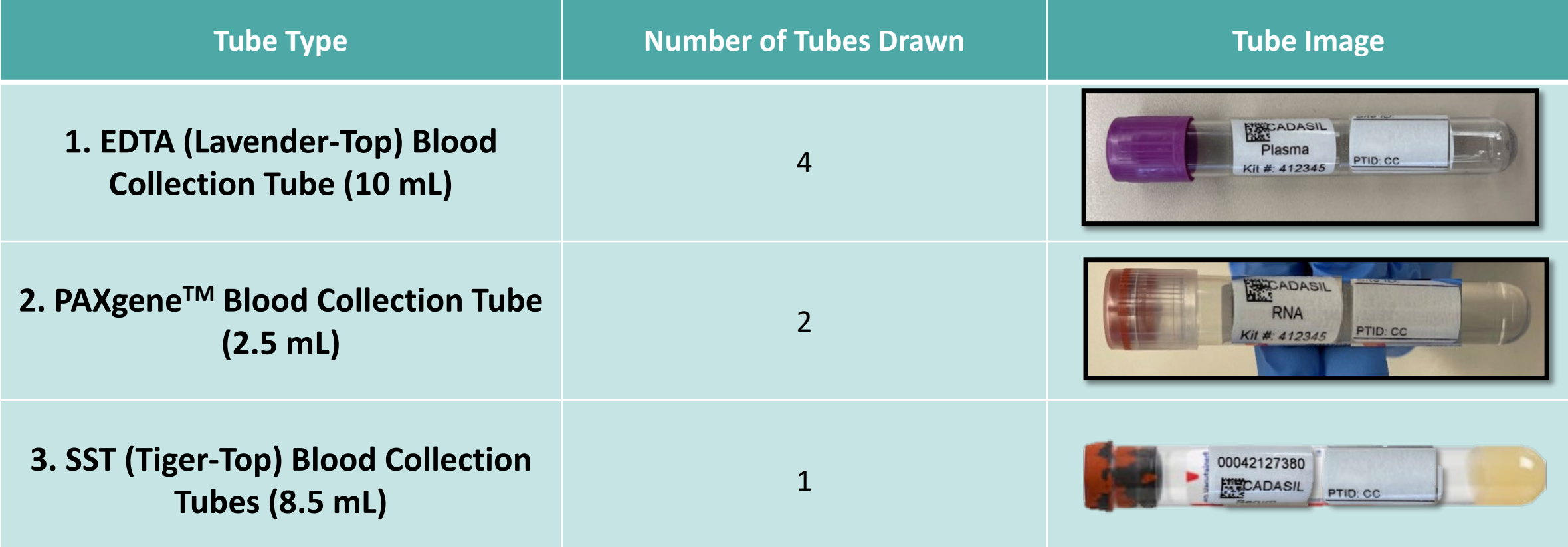

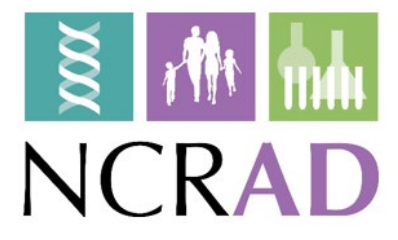

## Aliquot Cap Colors

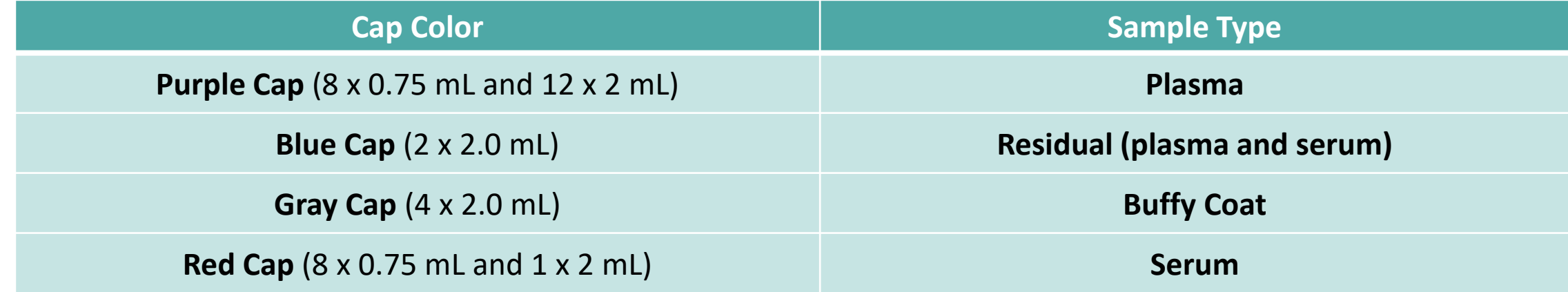

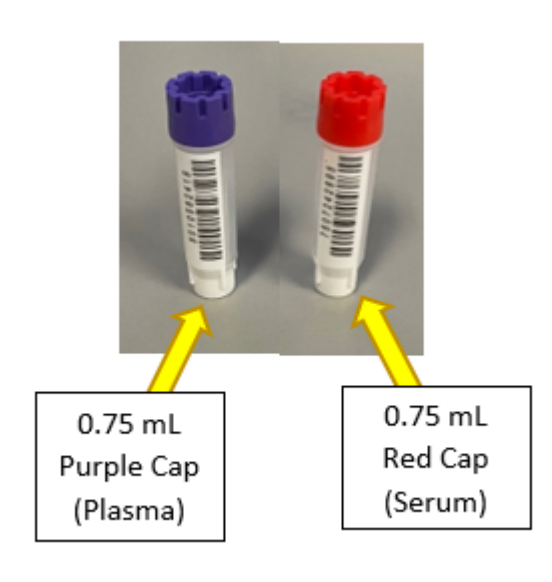

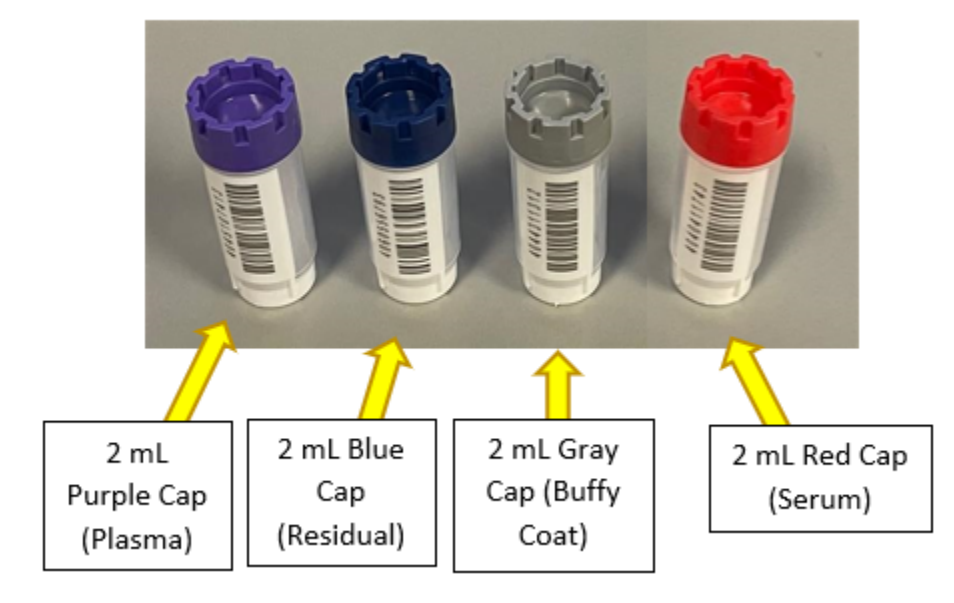

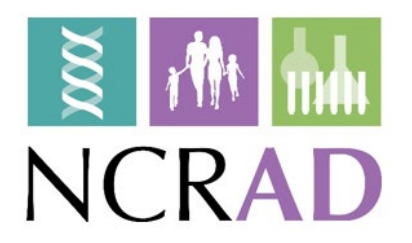

# **Plasma**<br>**Collection**

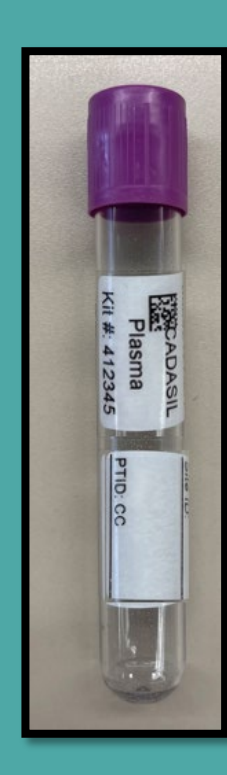

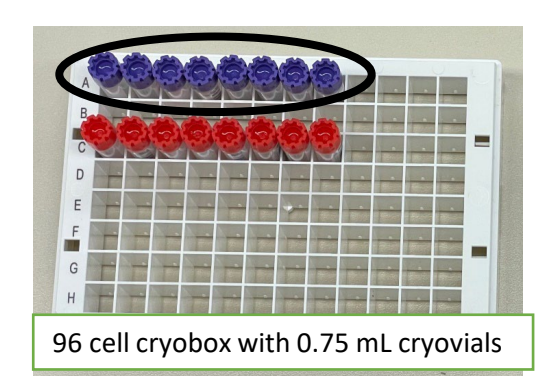

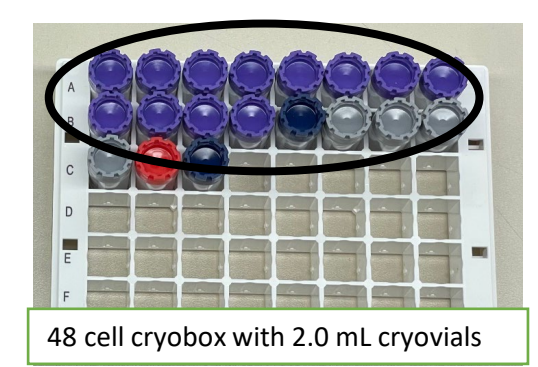

#### **4 x EDTA (Lavender-Top) Blood Collection Tube (10 mL)**<br>• Create up to (8) 0.25 mL plasma aliquots

- Create up to (8) 0.25 mL plasma aliquots
- Create up to (12) 1.5 mL plasma aliquots
- Create up to (1) 1.5 mL residual plasma aliquot

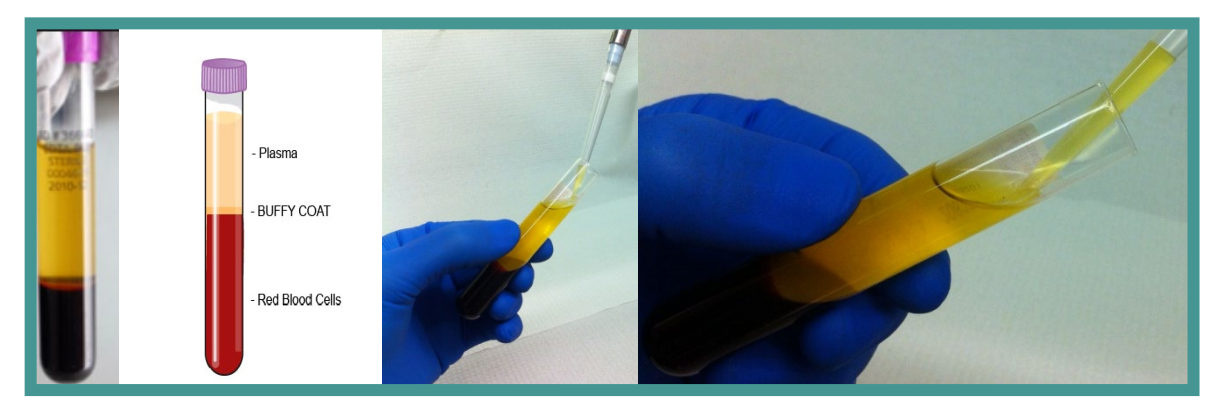

**NOTE: When pipetting plasma from the conical into the cryovials, be very careful to pipette the plasma top layer only, leaving the buffy coat and the red blood cell layers untouched.**

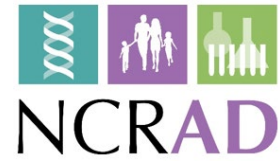

### Buffy Coat Collection

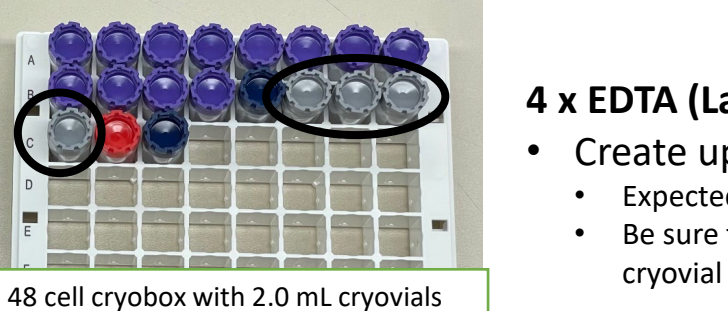

#### **4 x EDTA (Lavender-Top) Blood Collection Tube (10 mL)**

- Create up to (4) 1.5 mL buffy coat aliquots
	- Expected to have a reddish color from the RBCs.
	- Be sure to only place the buffy coat from one EDTA tube into each

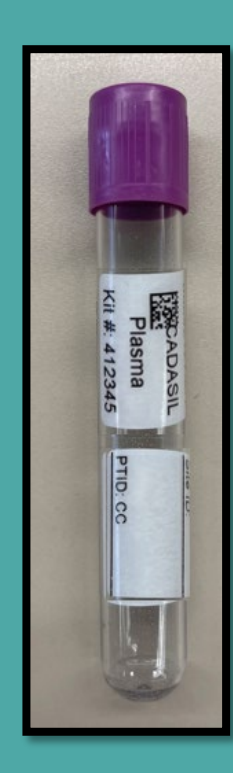

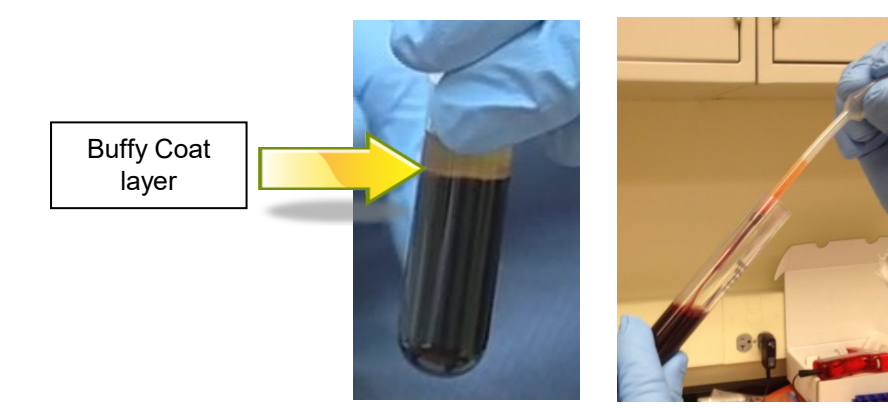

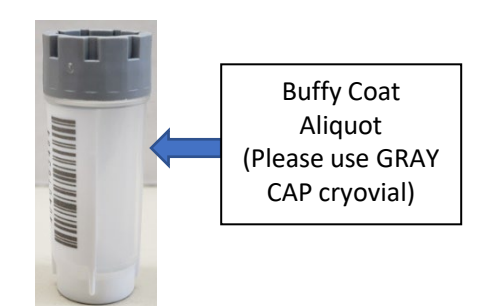

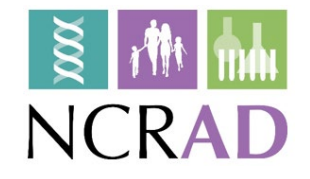

#### Plasma and Buffy Coat Preparation (10ml Lavender-Top Tube X 4)

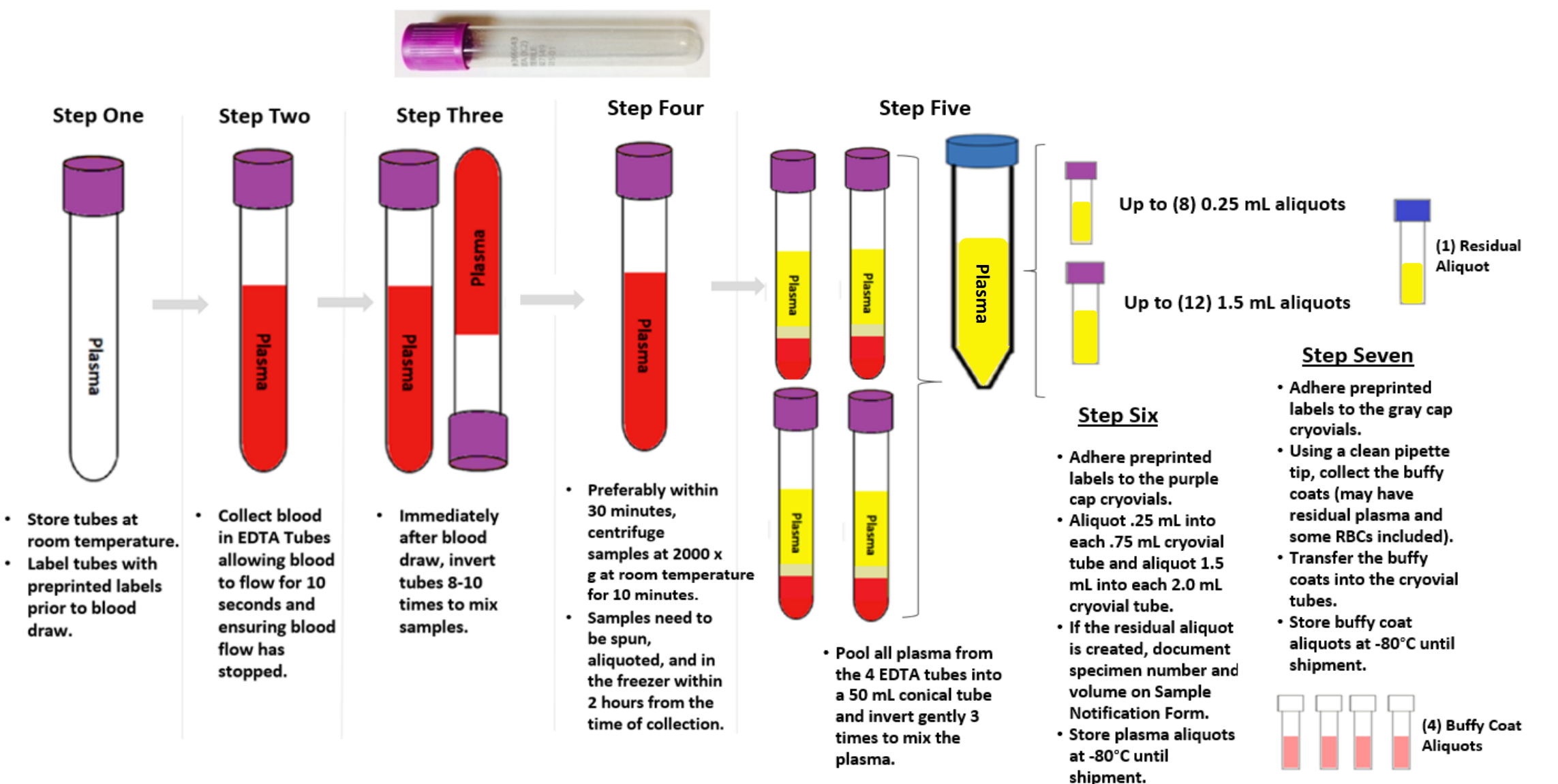

٠

**NCRAD** 

### RNA Collection

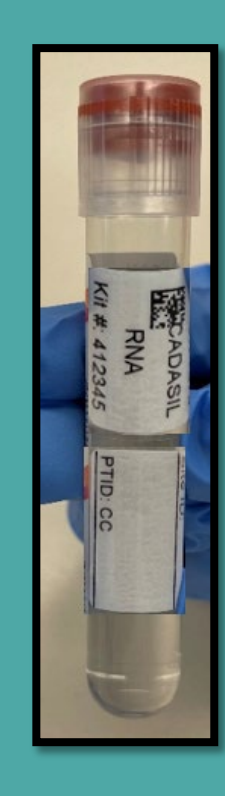

- 2 x PAXgene™ Blood Collection Tube (2.5 mL)
	- **Both tubes are to be shipped to NCRAD frozen, without processing at the collection site.**

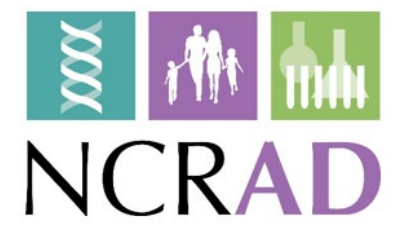

#### RNA Preparation (2.5ml PAXgene<sup>™</sup> Tube)

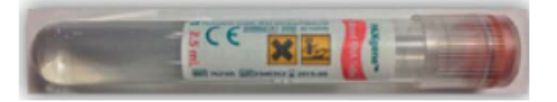

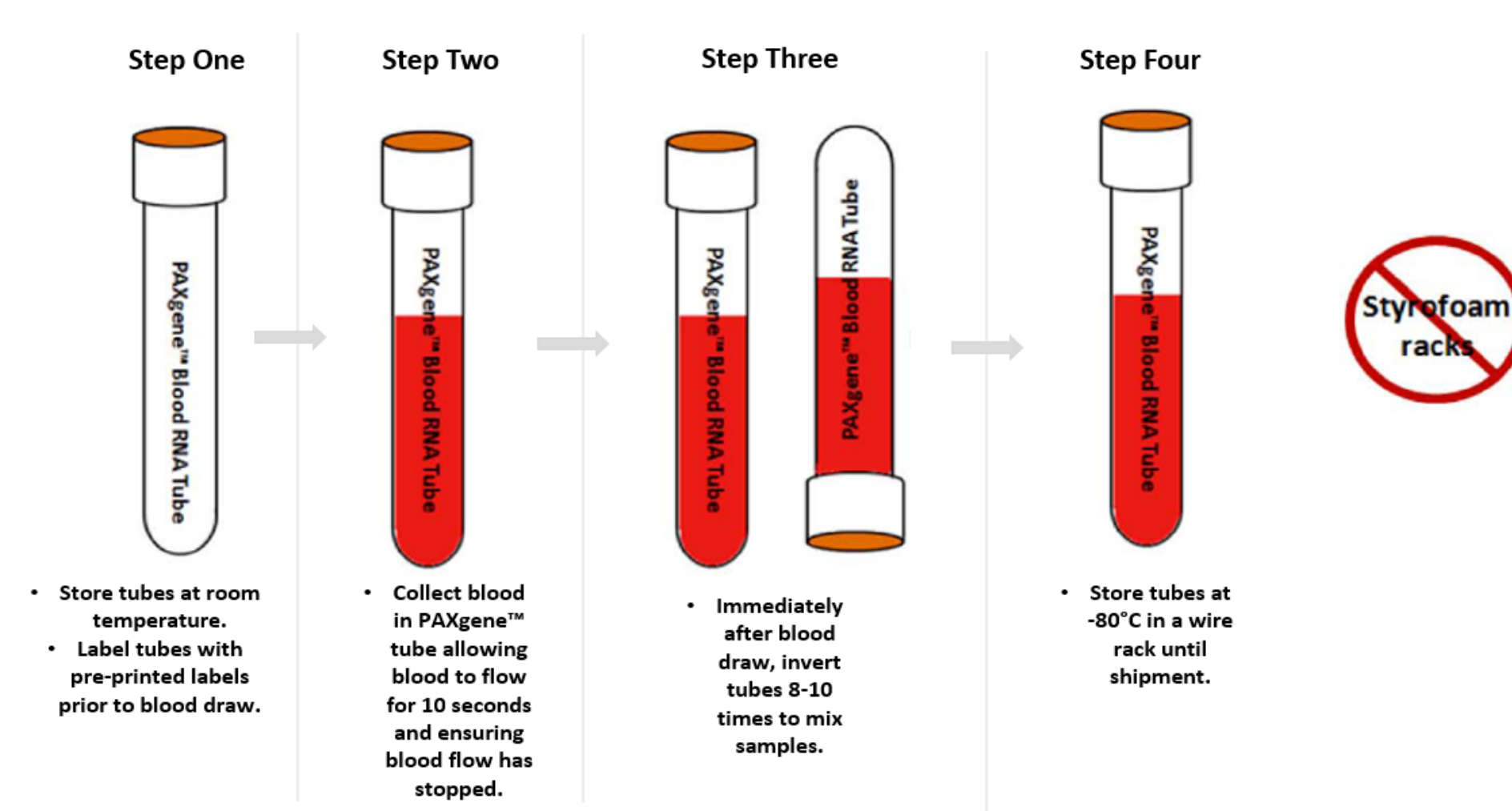

**Important Note:** Ensure all tubes are not expired prior to collection and processing of samples.

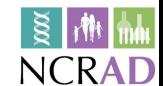

# Serum

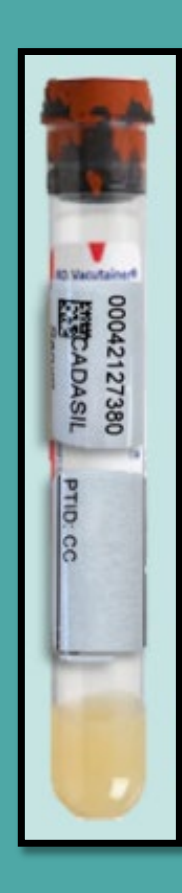

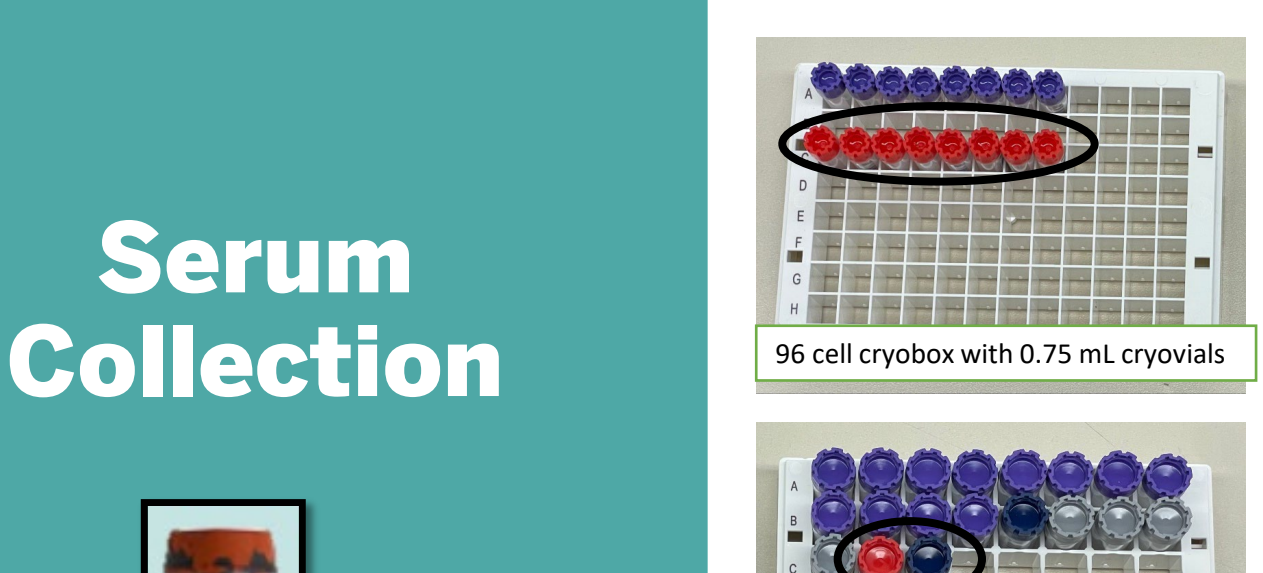

48 cell cryobox with 2.0 mL cryovials

#### **1 x SST (Tiger-Top) Blood Collection Tubes (8.5 mL)**

- Create up to (8) 0.25 mL serum aliquots
- Create up to (1) 1.5 mL serum aliquots
- Create up to (1) 1.5 mL residual serum aliquot

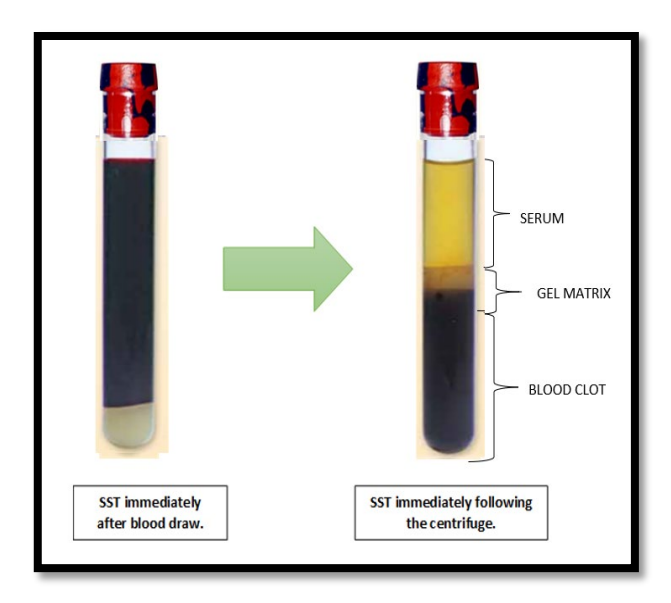

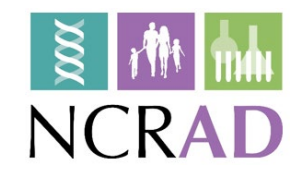

#### SST (Tiger-Top) Blood Collection Tubes (8.5 mL) for Serum x 1

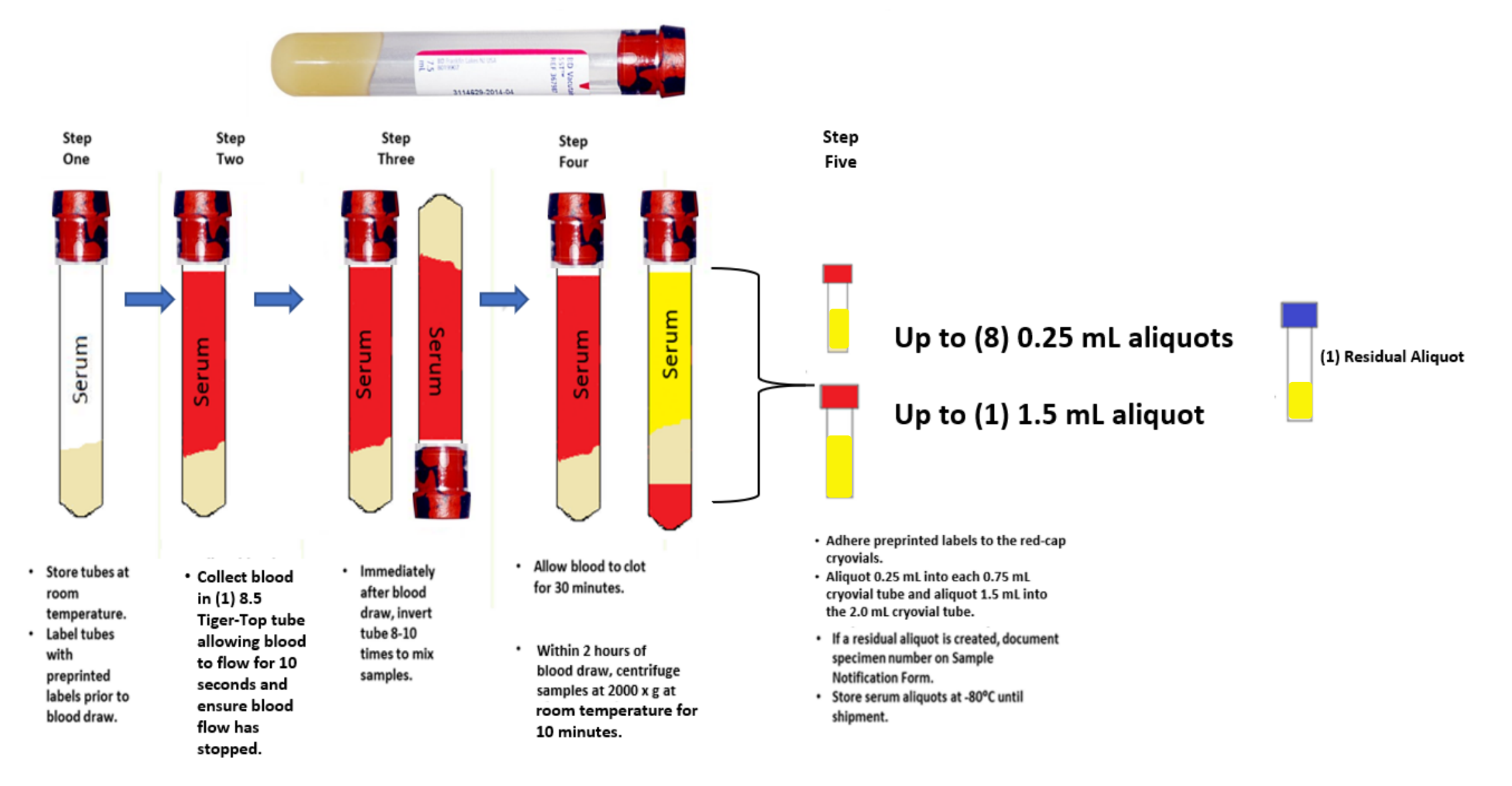

**Important Note:** Ensure all tubes are not expired prior to collection and processing of samples.

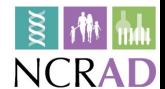

## Incomplete or Difficult Blood Draws and Redraws

**\*\*\*Important Note\*\*\***

**If challenges arise during the blood draw process, it is advised that the phlebotomist discontinue the draw. Attempt to process and submit any blood-based specimens that have already been collected to NCRAD.**

**Redraws will be scheduled for samples submitted to NCRAD.**

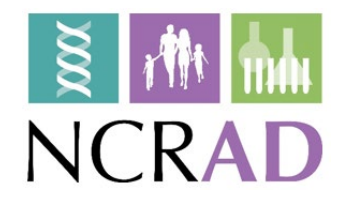

#### Situations may arise that prevent study coordinators from obtaining the total amount scheduled for biofluids. In these situations, please follow the below steps:

- 1. If the biofluids at a scheduled visit **are partially** collected:
	- a. Attempt to process and submit any samples that were able to be collected during the visit.
	- b. Document difficulties on the 'Biological Sample and Shipment Notification Form' prior to submission to NCRAD.
		- i. Indicate blood draw difficulties at the bottom of the 'Biological Sample and Shipment Notification Form' within the "Notes" section.
		- ii. Complete the 'Biological Sample and Shipment Notification Form' with tube volume approximations and number of aliquots created.
	- c. Contact a NCRAD coordinator and alert them of the challenging blood draw.
- 2. If the biofluids at a scheduled visit **are not** collected:
	- a. Contact the CADASIL Global Coordinator and a NCRAD coordinator to alert them of the challenging blood draw or circumstances as to why biofluids were not collected.
	- b. Schedule participant for a re-draw visit as quickly as possible.

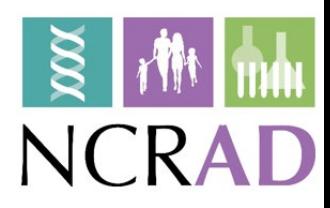

# Packaging Sample Shipments

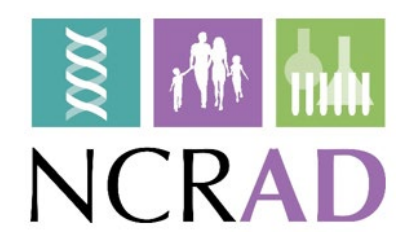

### Sample Shipment Summary

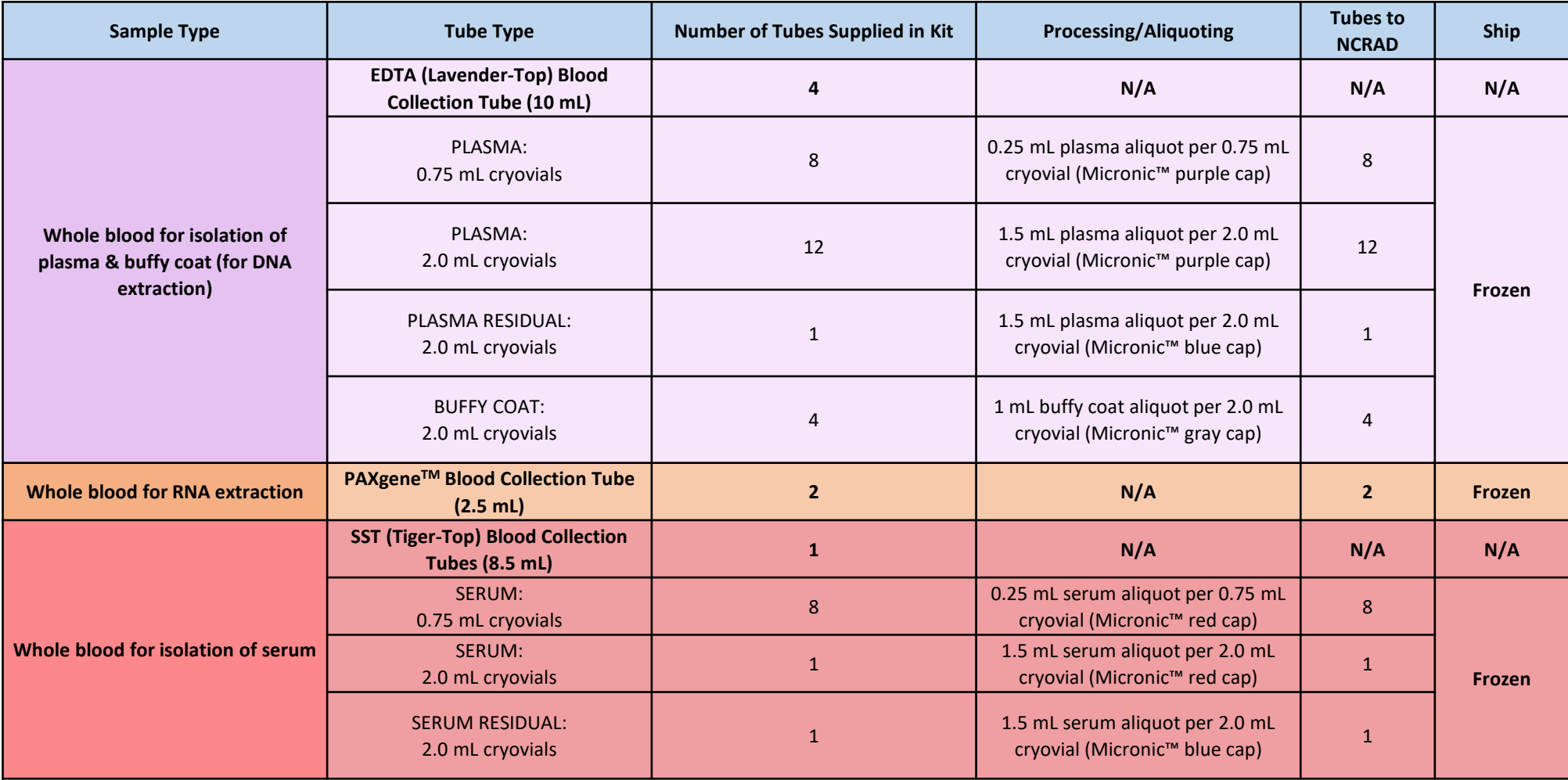

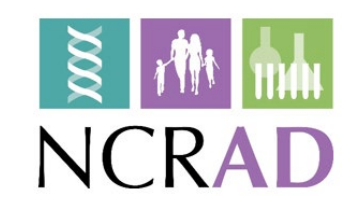

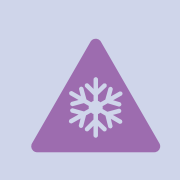

### Frozen Shipment Packaging

On the day of scheduled UPS pick-up, begin packaging specimens on dry ice **at least 1 hour before UPS arrives**. Hold samples in -80°C freezer until it is time to package the specimens on dry ice for shipment to NCRAD.

Include copy of Blood Sample Shipment and Notification Form

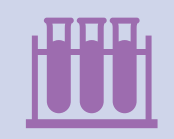

Batch shipping should be performed every (3) three months or when specimens from 4 participants accumulate, whichever is sooner.

### Frozen Shipment Packaging

- Place all frozen labeled aliquots of plasma, buffy coat, serum, and residual aliquots from the same subject in the cryoboxes. Place both cryoboxes from the same subject into the biohazard bag with absorbent sheet.
- Place frozen (2) PAXgene ™ tubes in provided bubble wrap tube sleeves, seal, and place in biohazard bag with cryoboxes. Seal biohazard bag according to the instructions on the bag.

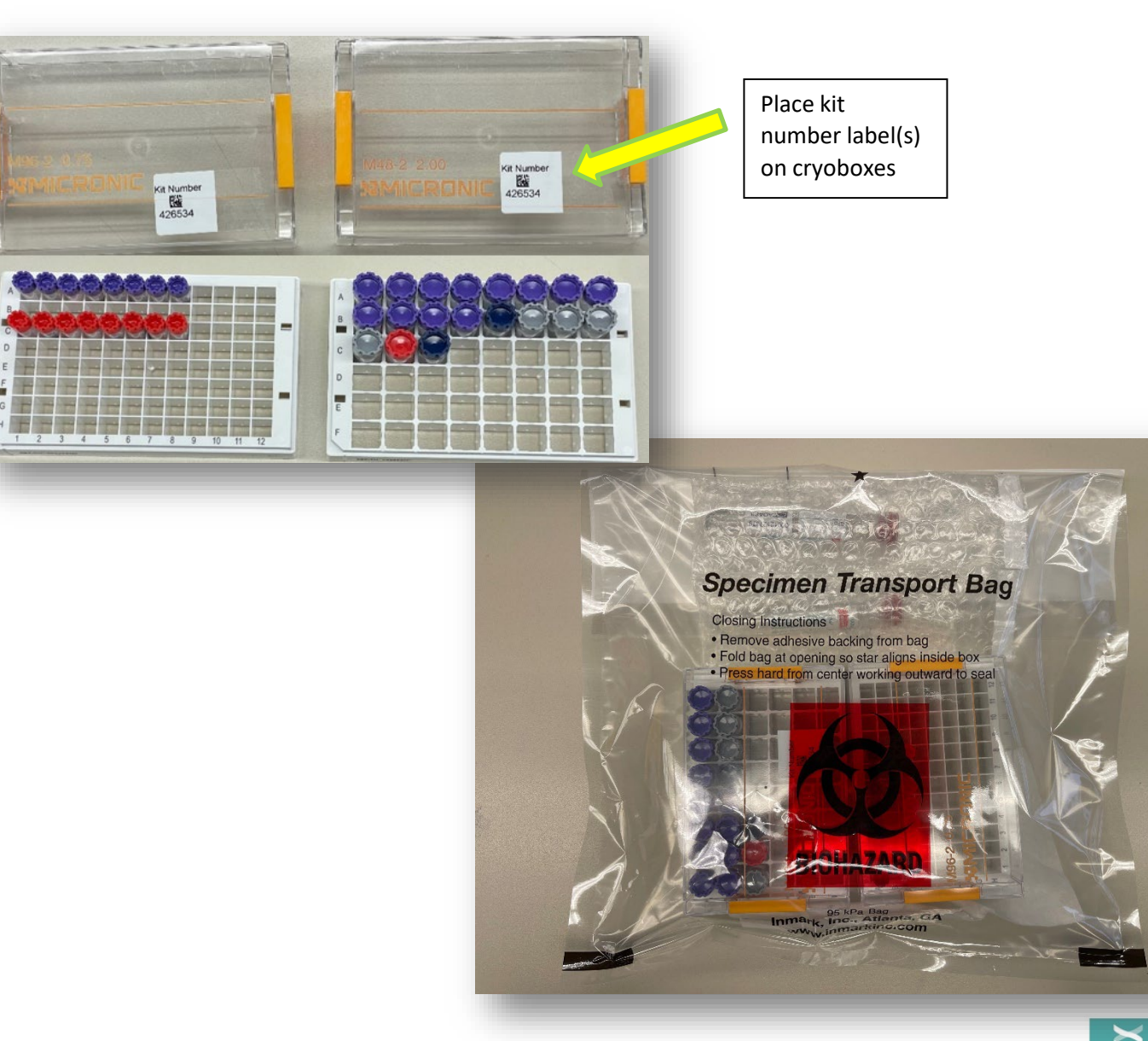

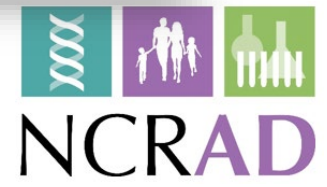

#### Frozen Shipment Packaging

- Place 2-3 inches of dry ice in the bottom of the Styrofoam shipping container, then insert the cryoboxes laying upright.
- **Fully cover the cryoboxes** with about 2 inches of dry ice in the provided shipper.
- **Each Styrofoam shipper** must contain about 45 lbs (20 kg) of dry ice.
- $\blacksquare$  Fill shipper to the top with dry ice!

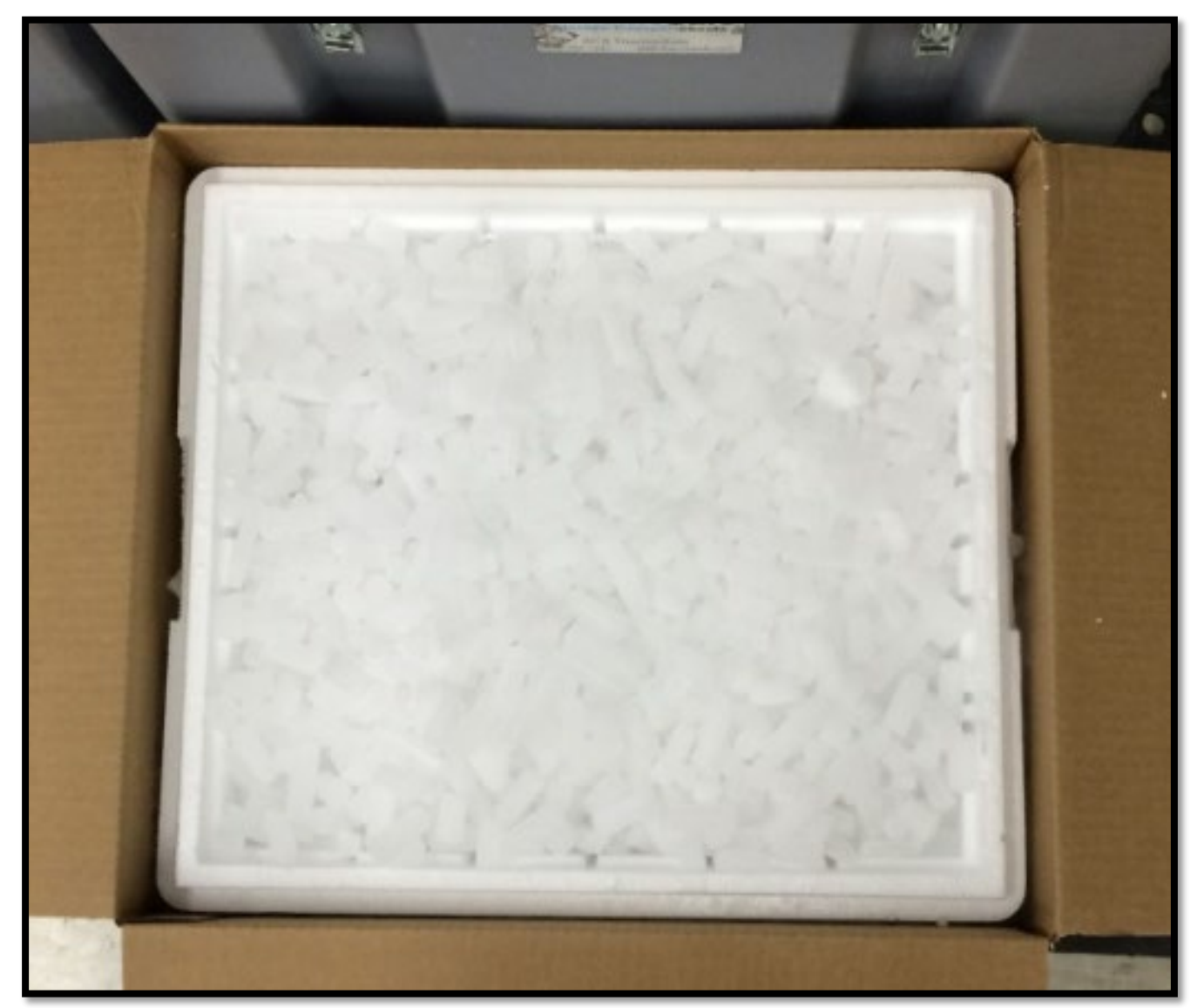

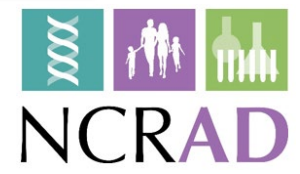

#### Frozen Shipping – Dry Ice Requirements

Dry Ice label should not be covered with other stickers and must be completed or the shipping carrier will reject/return your package!

> Net weight of dry ice in **kg**

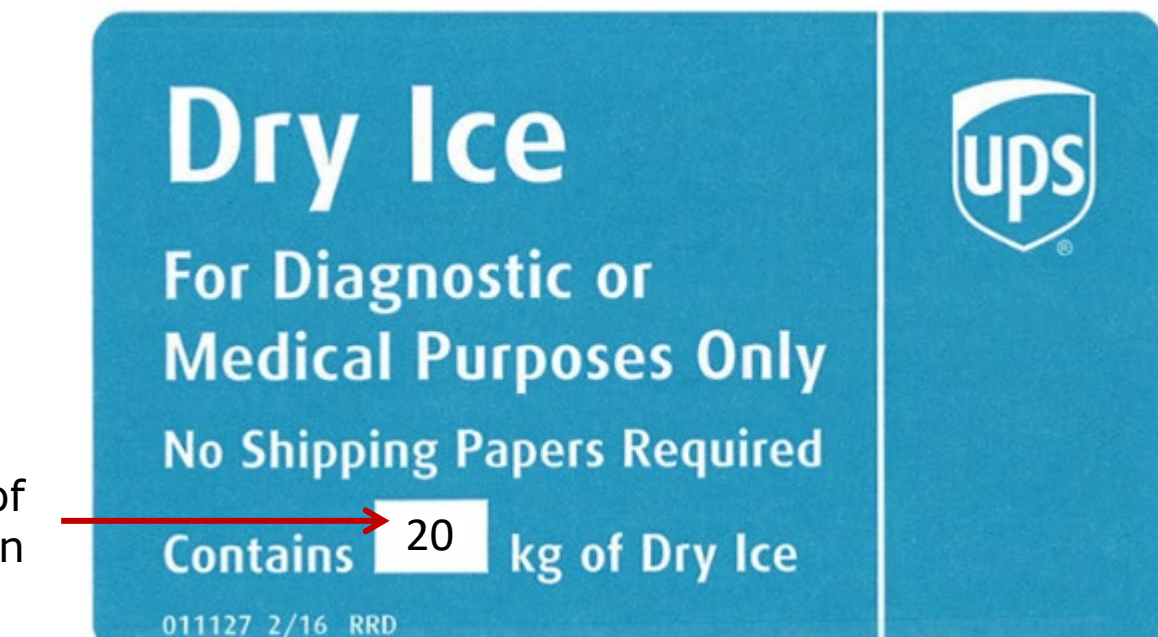

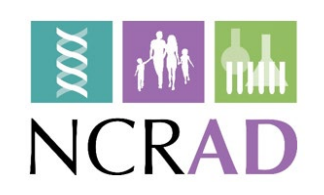

## Creating Airbills/Scheduling Pickups

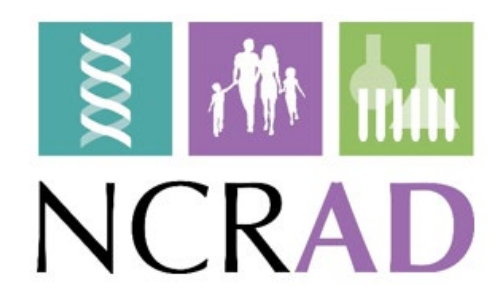

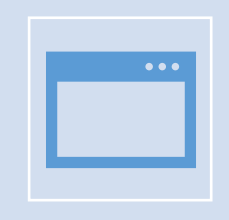

Log into the ShipExec Thin Client: <https://kits.iu.edu/UPS>

#### UPS ShipExecTM Thin Client **Website**

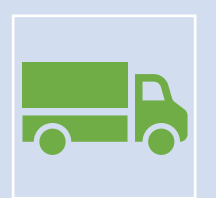

Click on the "Shipping" dropdown and click on "Shipping and Rating"

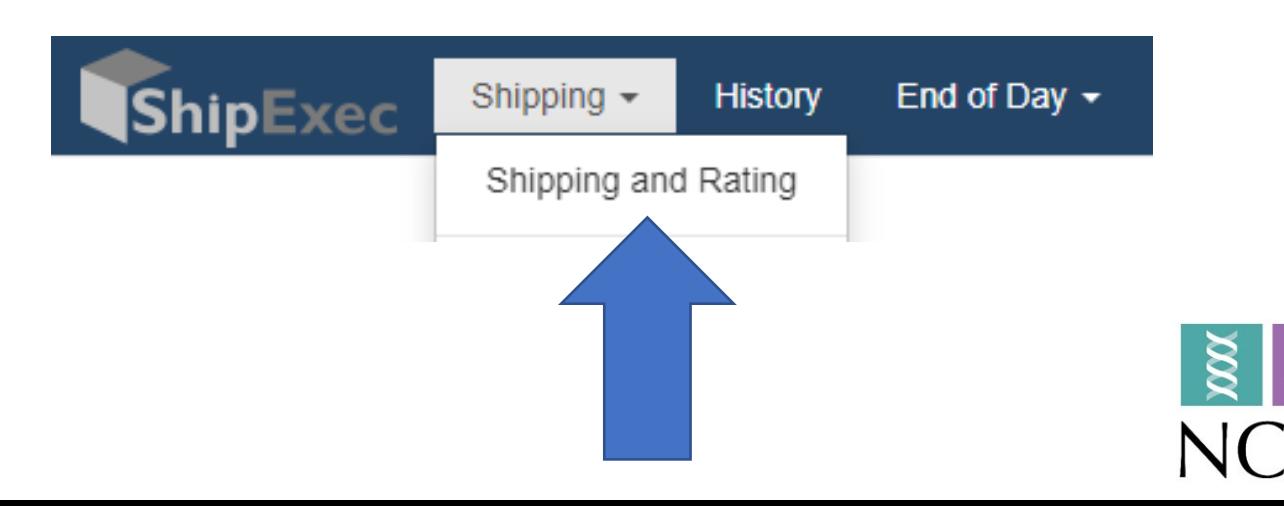

## Finding Your Contact Information

- On the right side of the screen, choose the name of your study from the "Study Group" drop down menu
	- *This step must be done 1st*

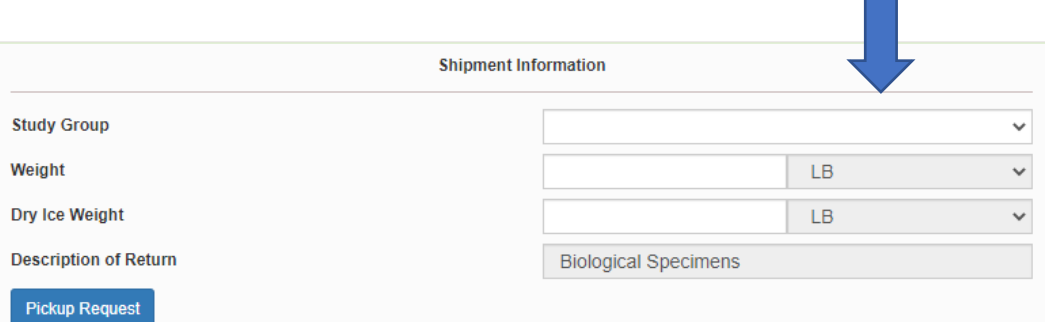

■ On the left side of the screen, Click on the magnifying glass icon

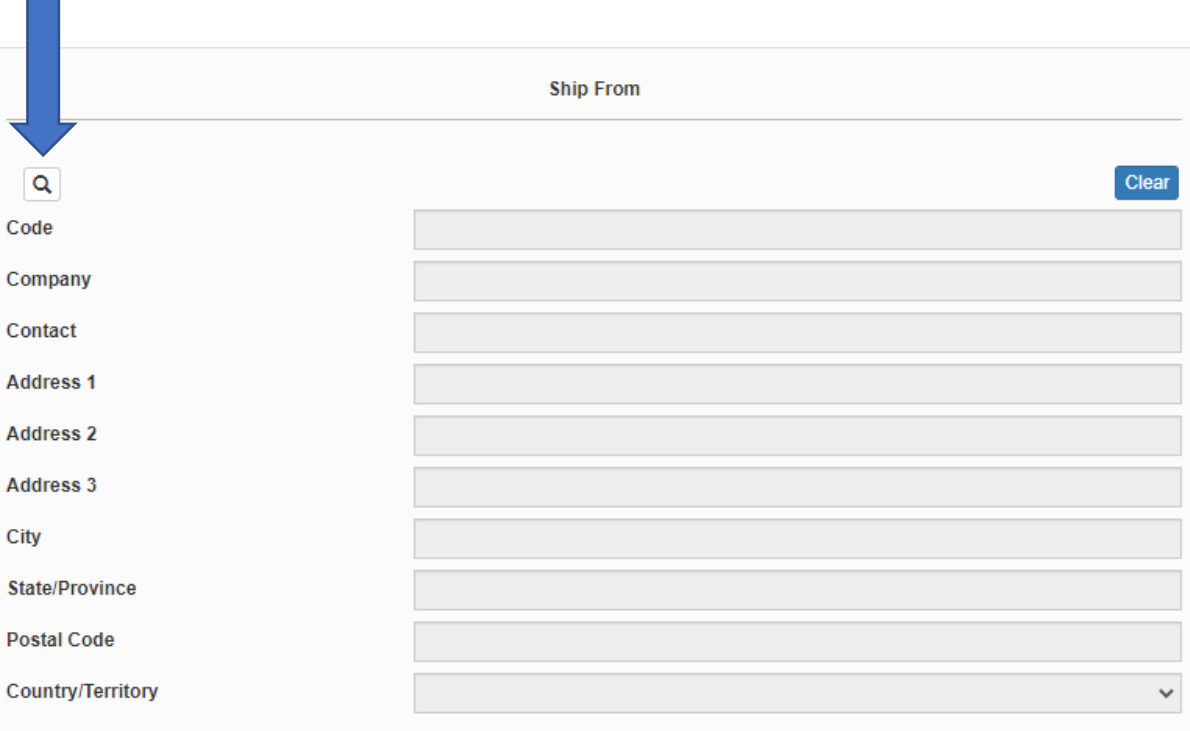

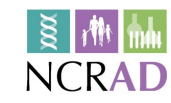

## Finding Your Contact Information

- On the right side of the screen, a list of all the site addresses within the study you selected should populate
- User can filter the search for their address further by filling in the "Company", "Contact", or "Address 1" fields
- Hit "Search" when ready.
- Once you have found your site address, click on the "Select" button to the left of the address
- **If any information needs to be updated,** please reach out to the NCRAD Coordinator of your study

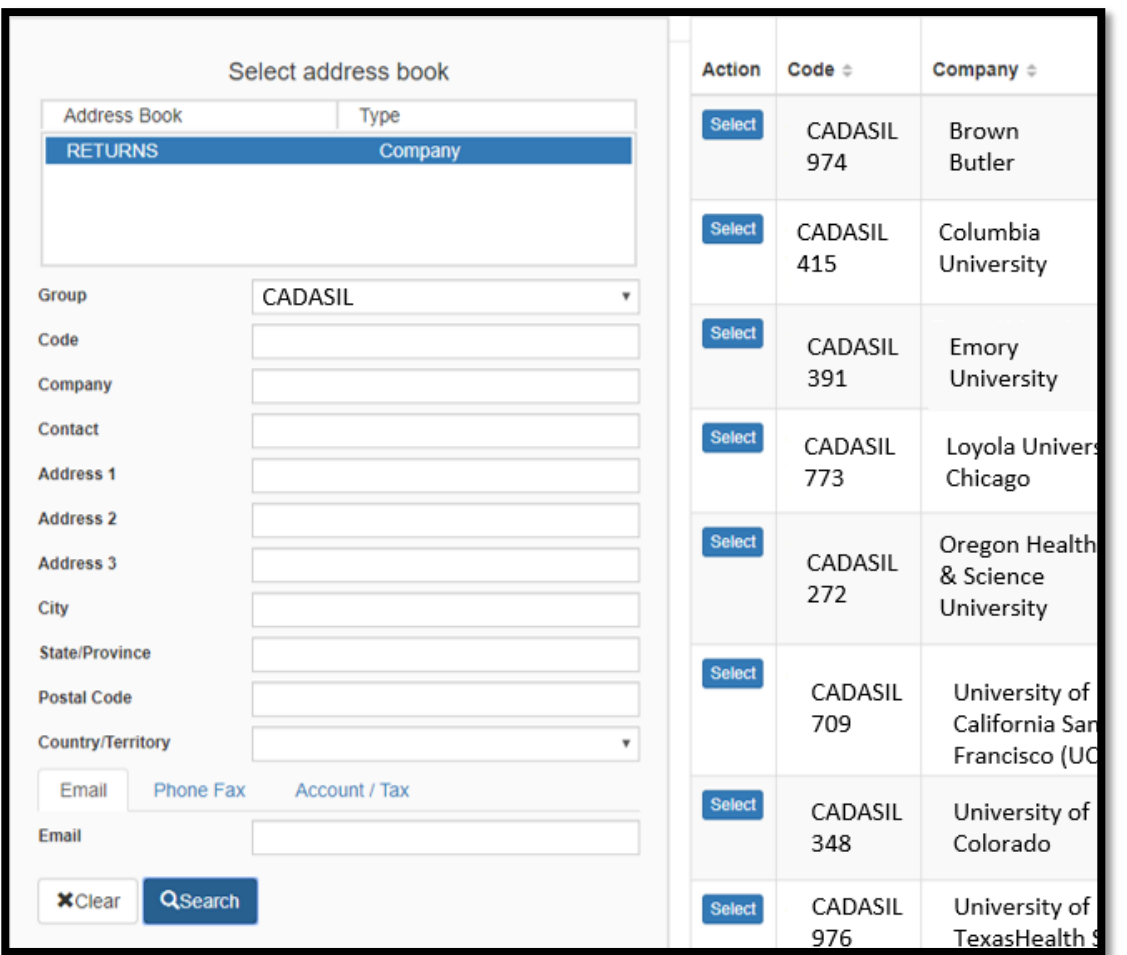

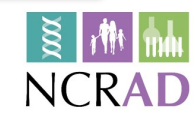

## Verify Information

**Please verify that both the shipping information AND study** reference are correct for this shipment

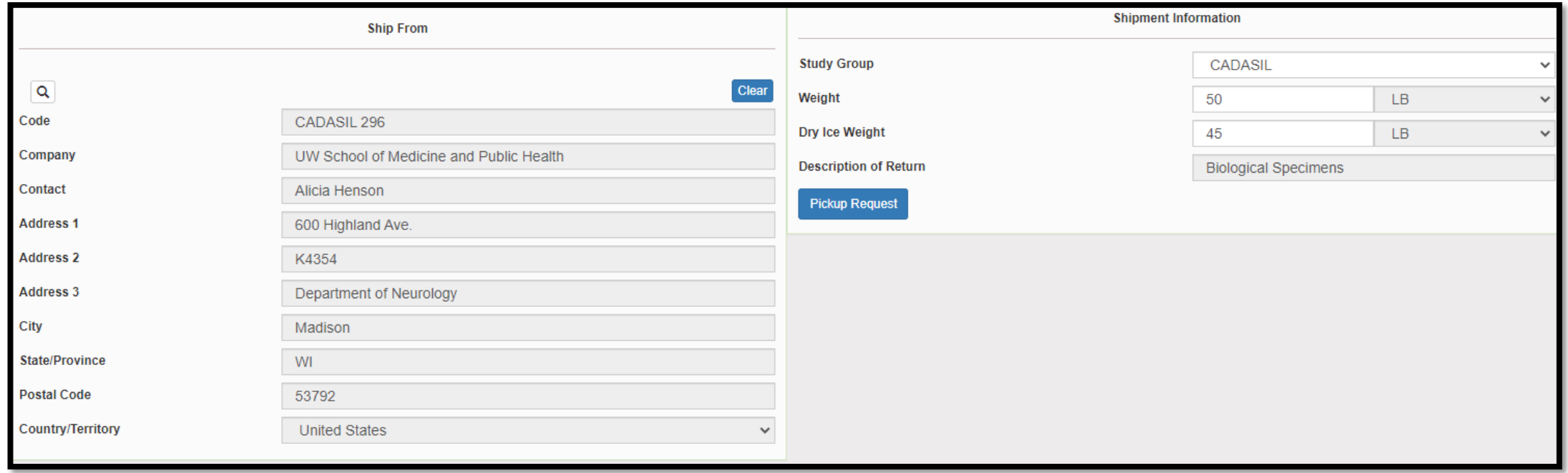

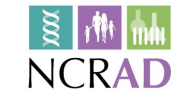

## Entering Shipment Information

- Frozen shipments
	- Enter the total weight of your package in the "Weight" field
	- Enter the dry ice weight in the "Dry Ice Weight" field
		- The "Dry Ice Weight" field cannot be higher than the "Weight" field (will receive an error message)

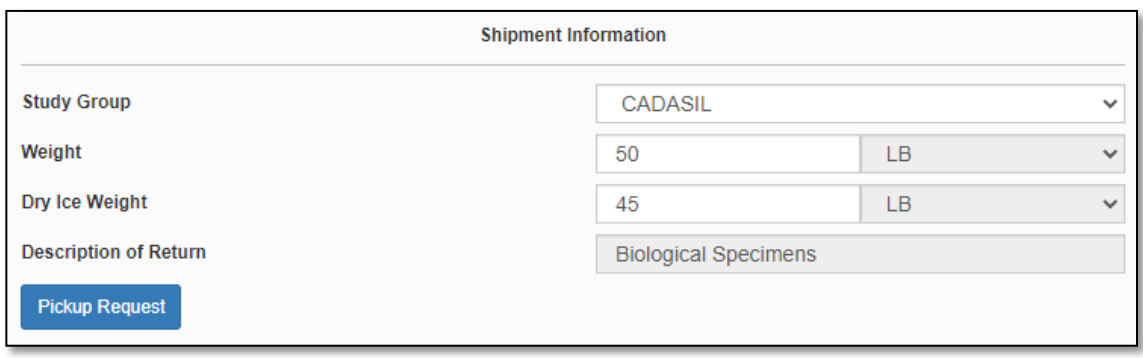

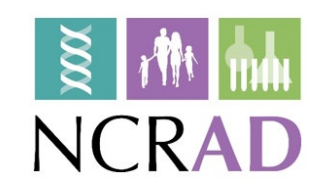

## Need to request UPS Pickup?

- Click on the "Pickup Request" button
- Fill out all fields for the pickup request
- Enter in the "Earliest Time Ready" and "Latest Time Ready" in 24-hour format
	- Users must schedule pickup minimum 1 hour before "Earliest Time Ready"
- Choose a name and number that is the best to contact if the UPS driver has questions related to picking up your package
- Entering the Room Number and Floor will help the UPS driver locate your package
	- Room number field is free text
	- Floor field is numerical only
- Hit "Save" when done

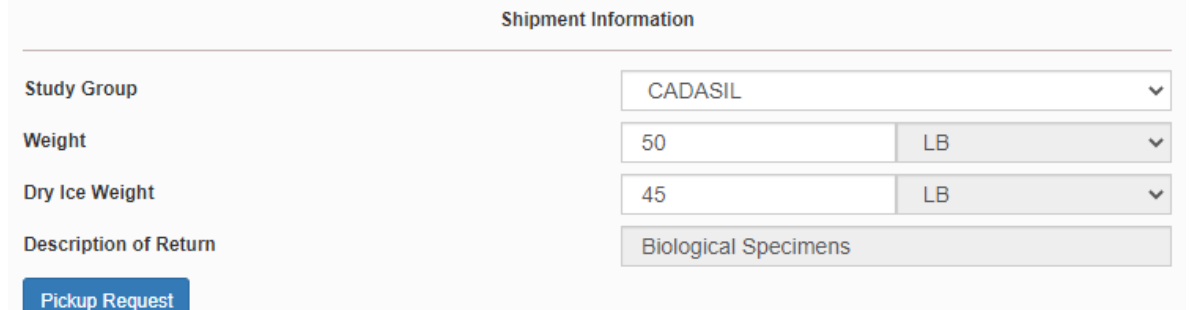

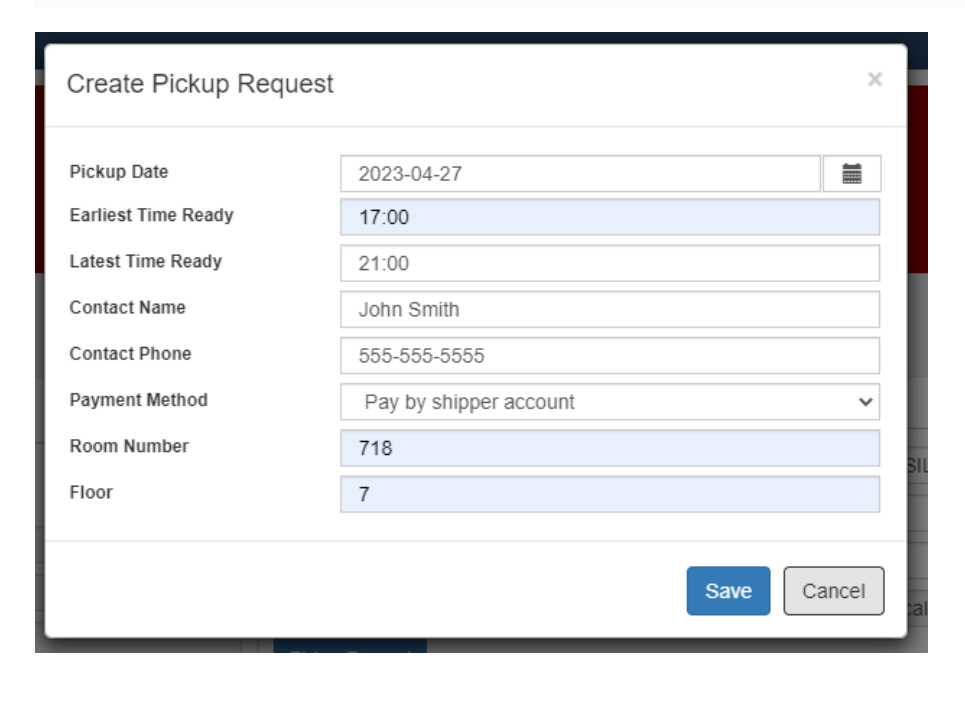

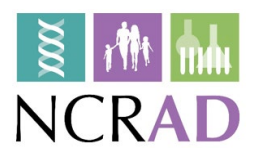

## Shipping Packages

**If all fields in "Ship From" and** "Shipment Information" fields are completed, and pickup request is completed (if necessary), click Ship in the bottom right corner of the page

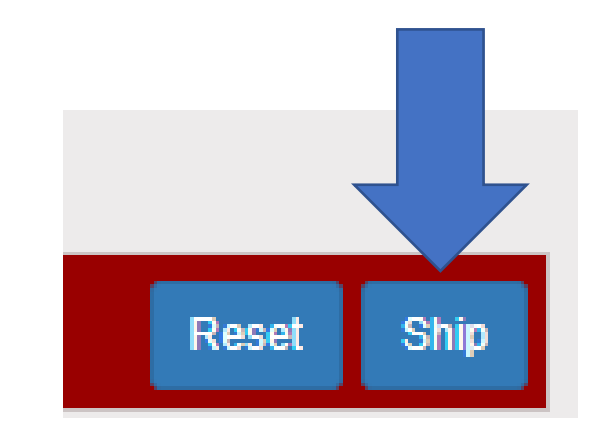

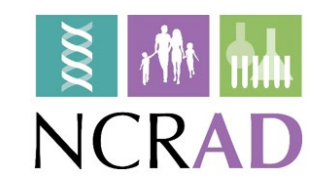

### Accessing Airbill

#### **Shipment Receipt Airbill**

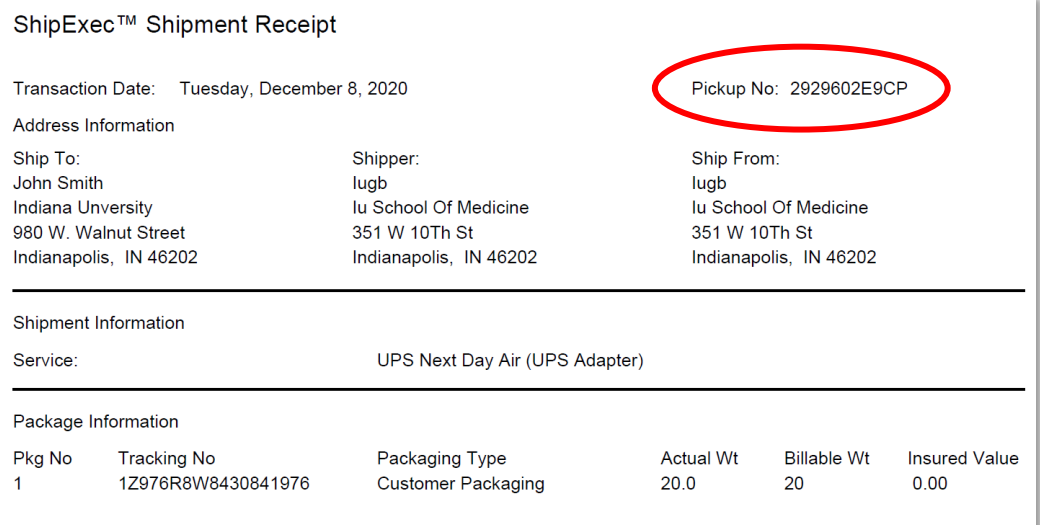

**EXECUTE:** Check Pickup Status by going to UPS.com, click on the Shipping, select Schedule a Pickup, and look on the right side of screen to click on "Pickup Request Status". Enter in the Pickup No. listed on receipt into PRN field and submit

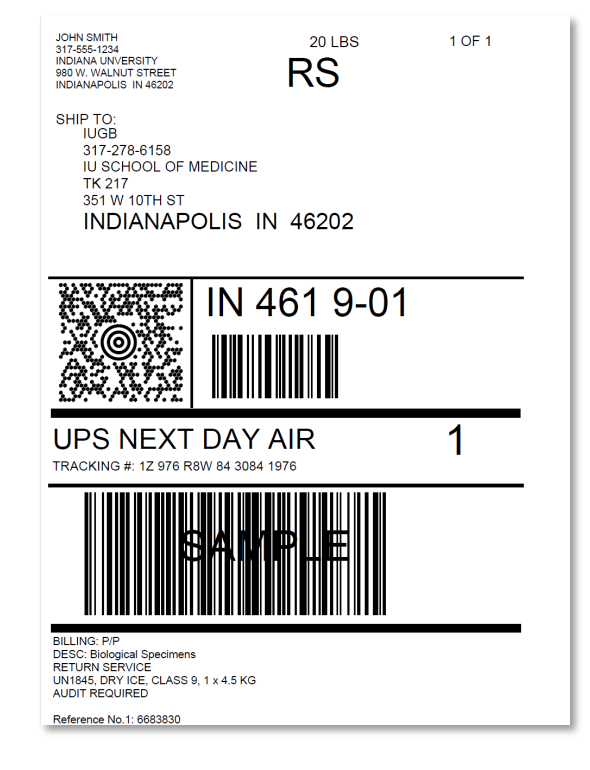

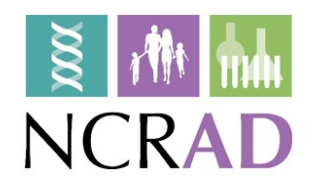

## Accessing Airbill

- **Print out the UPS air waybill**
- Fold the UPS air waybill and slide it inside the plastic UPS sleeve (NCRAD will provide these in kit requests)
- Peel the back off the plastic UPS sleeve and stick the sleeve to your package, making sure it is laying as flat as possible along the surface of the package.

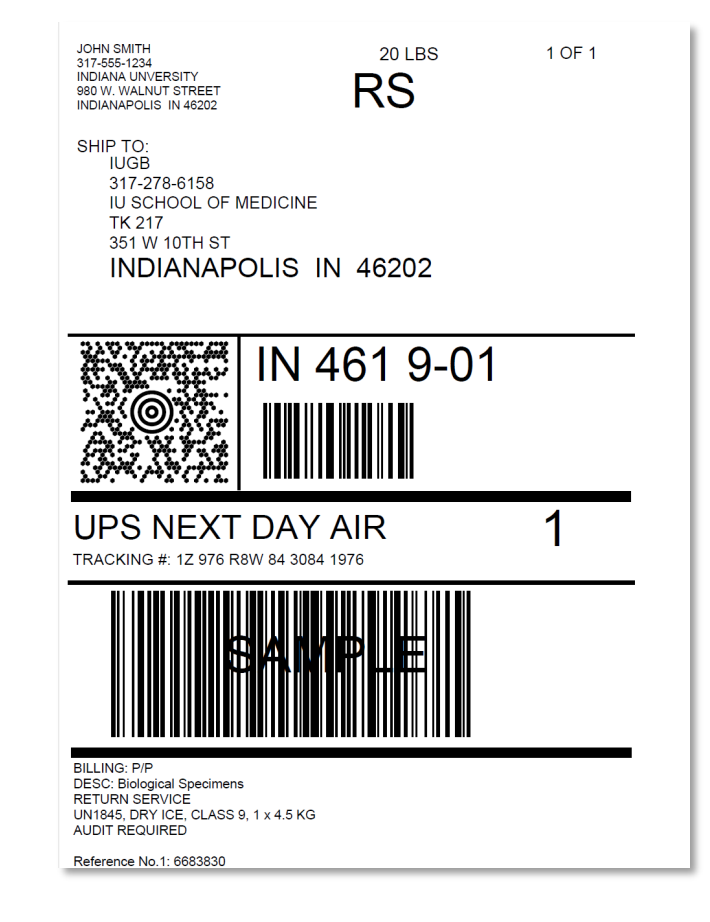

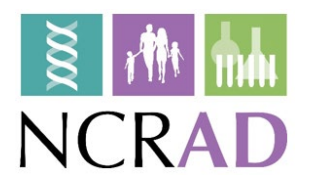

## Reprint Airbills/Voiding Shipments

• To reprint airbill or void a shipment, click "History" at the top of the ShipExec Thin Client portal

• If your shipment doesn't automatically pop up, enter in the date of shipment and then click "Search"

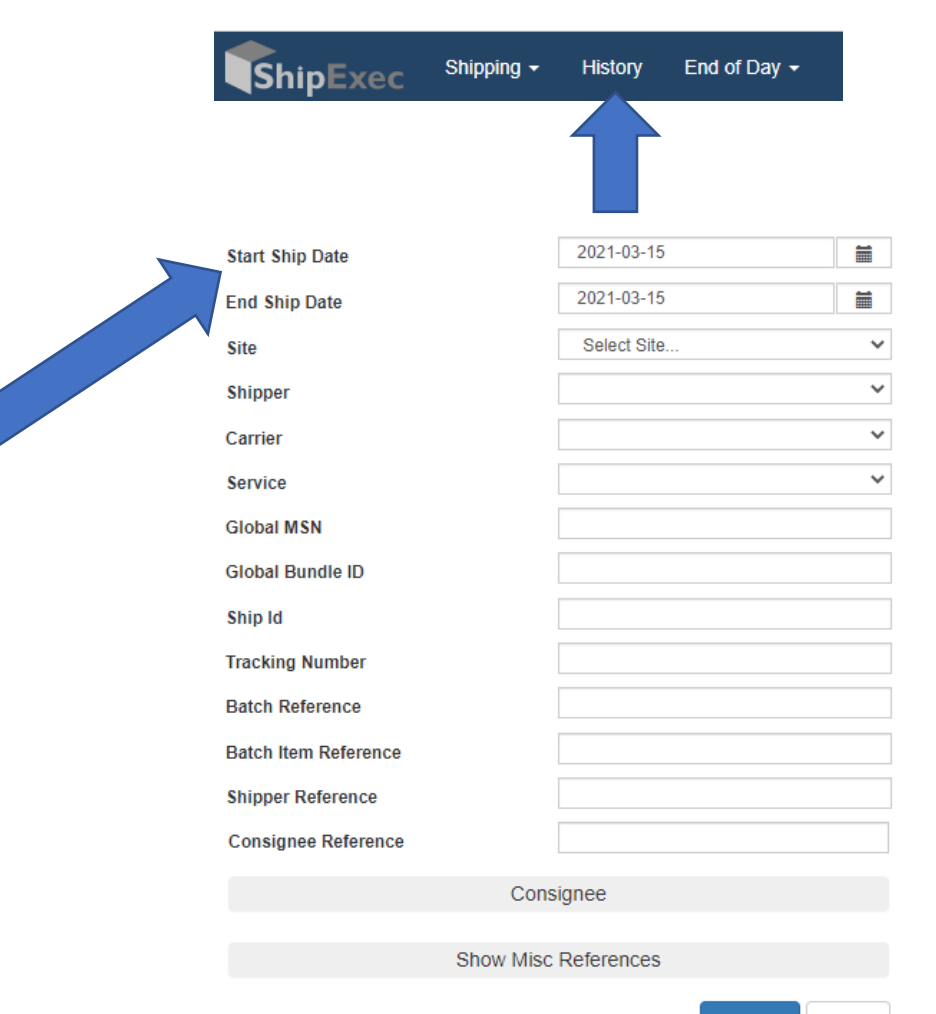

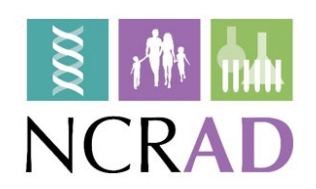

### Reprint Airbill

**Click the print icon to reprint** airbill

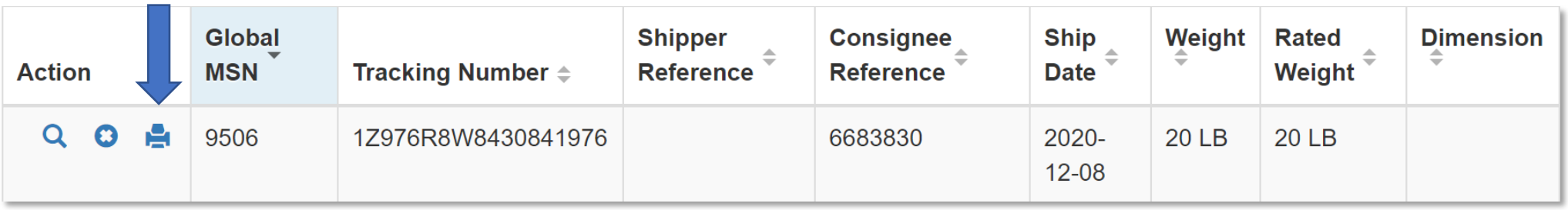

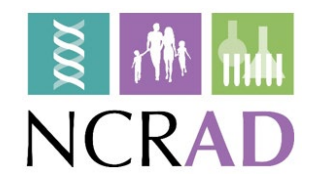

## Void Shipment

#### $\blacksquare$  To void a shipment, click on the "X" symbol

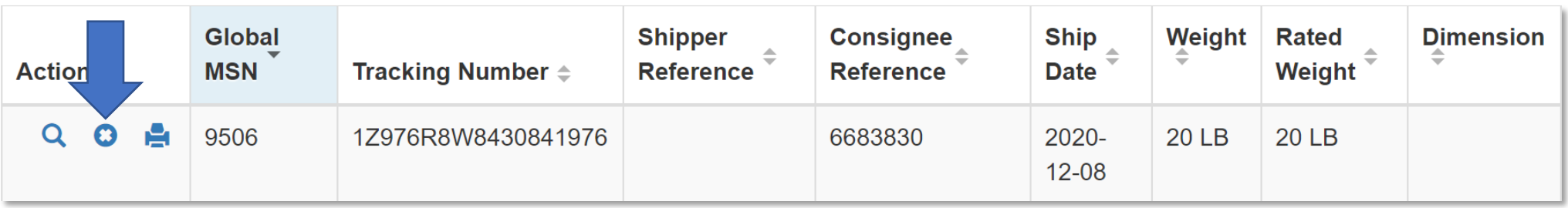

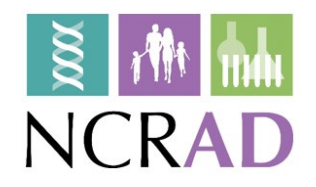

### Creating a ShipExec Account

- Please email the NCRAD Coordinator if you do not have a ShipExec Account:
	- Zoë Potter [zdpotter@iu.edu](mailto:zdpotter@iu.edu)
- Once your ShipExec account is created, you will get an email from [noreply@shipexec.com](mailto:noreply@shipexec.com). This email will have a temporary password in the body of the email. Login using this password.
- You will then be prompted to reset your password.
- *Look in your junk folder in case the email is being incorrectly flagged.*

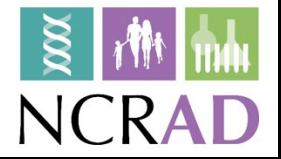

# Blood Sample and Shipment Notification Form

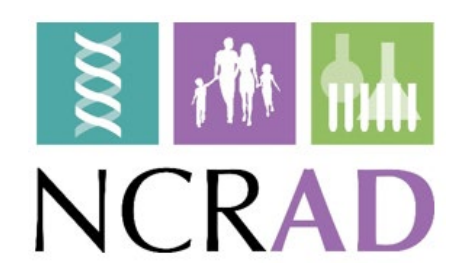

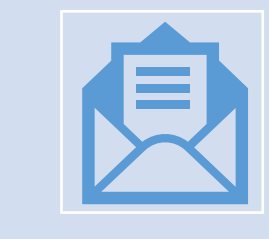

A copy of the sample form *must* be emailed to NCRAD prior to the date of sample arrival.

#### Blood Sample and Shipment Notification Form

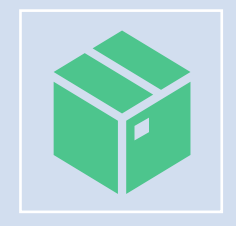

Please include sample forms in all shipments of frozen samples.

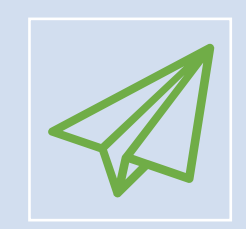

Email: [alzstudy@iu.edu](mailto:alzstudy@iu.edu)

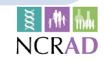

#### **Appendix B: Biological Sample and Shipment Notification Form**

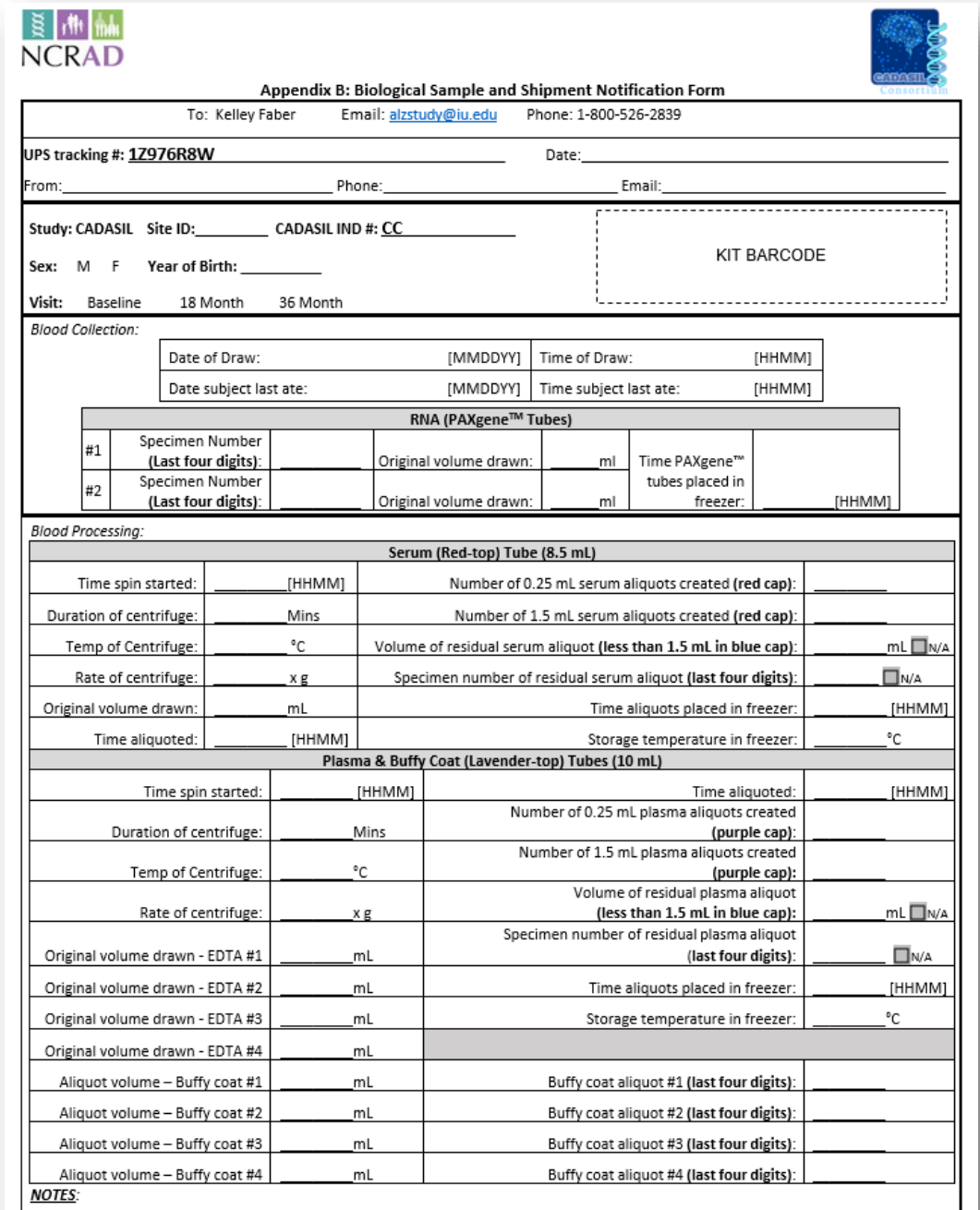

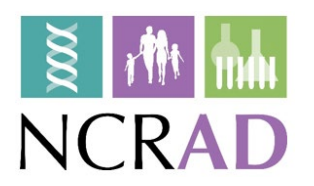

Version (05.2022)

**Appendix A: Rate of Centrifugation Worksheet** Please complete and return this form by email to the NCRAD Project Manager if you have any questions regarding sample processing. The correct RPM will be sent back to you. **Submitter Information** Name: Site: Submitter e-mail: **Centrifuge Information** Please answer the following questions about your centrifuge. **Centrifuge Type** Fixed Angle Rotor: □ Swing Bucket Rotor: □ Radius of Rotation (mm): Determine the centrifuge's radius of rotation (in mm) by measuring distance from the center of the centrifuge spindle to the bottom of the device when inserted into the rotor (if measuring a swing bucket rotor, measure to the middle of the bucket). **Calculating RPM from G-Force:**  $RCF = \left(\frac{RPM}{1,000}\right)^2 \times r \times 1.118 \Rightarrow RPM = \sqrt{\frac{RCF}{rx 1.118}} \times 1,000$ RCF = Relative Centrifugal Force (G-Force) RPM = Rotational Speed (revolutions per minute) R= Centrifugal radius in mm = distance from the center of the turning axis to the bottom of centrifuge Comments: Please send this form to NCRAD Study Coordinator at alzstudy@iu.edu

**It is critical that the tube be centrifuged at the appropriate speed to ensure proper serum and plasma separation. Use Rate of Centrifugation Worksheet to calculate RPM.**

# Noncomformance Issues

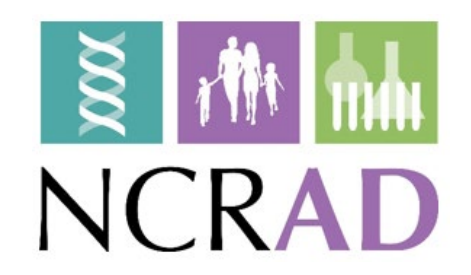

### Nonconformance Issues

Sample aliquots and collection tubes frozen at an angle/inverted

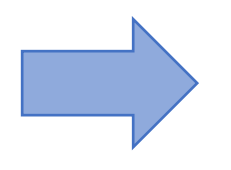

#### **Recommendation:**

Place aliquots in cryoboxes/tube rack in freezer *upright* until shipment

Fields left blank on Blood Sample and Shipment Notification Form

Last time subject ate often left blank/unknown

Incorrect data reported on Sample and Shipment Notification Forms

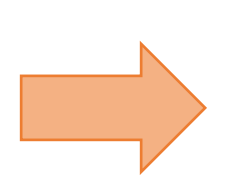

**Recommendation:** Complete Sample Notification forms during the participant study visit as samples are processed.

### Nonconformance Issues

All frozen samples for a participant not sent within one shipment box (plasma and buffy coat aliquots should be kept together)

Aliquots arriving to NCRAD without labels

Sample forms not scanned to NCRAD the day before shipment

#### **Recommendation:**

Ship Samples to NCRAD utilizing the Notification Form, by PTID. Do not throw away labels until samples are packed and shipped.

## Nonconformance Issues

Multiple low volume aliquots

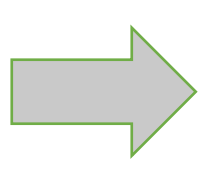

#### **Recommendation:**

Lay out cryovials in a row and aliquot in order until sample is depleted

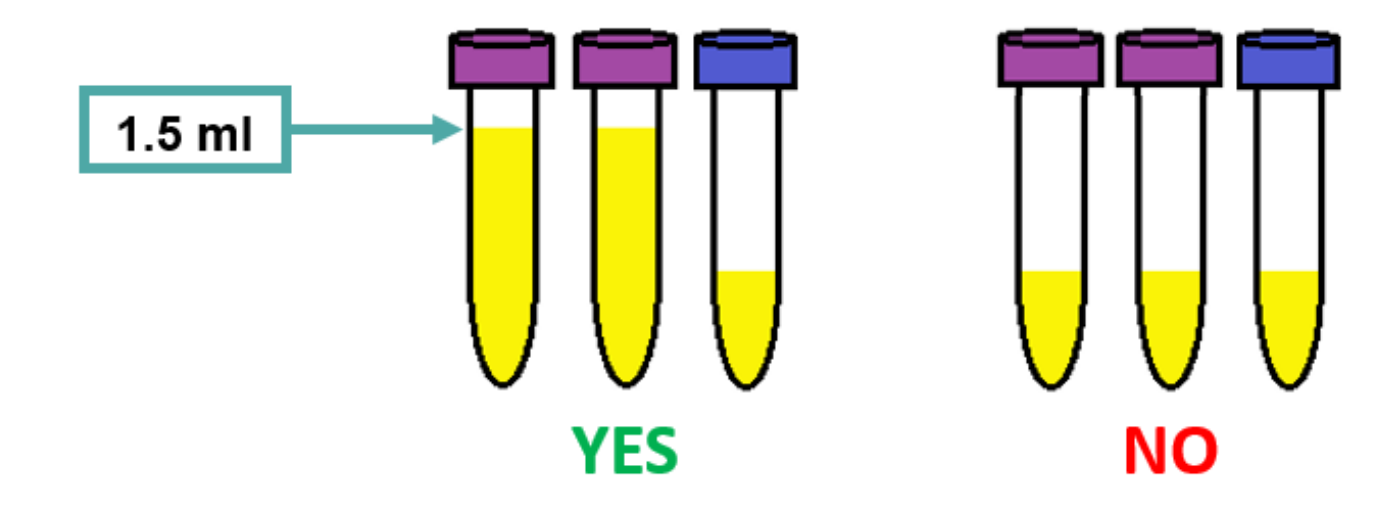

## NCRAD Website

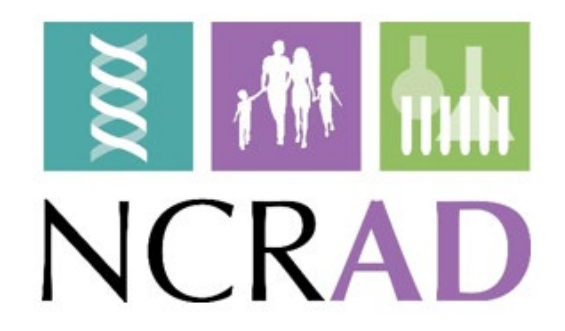

### NCRAD Website: Helpful Pages

NCRAD - [CADASIL Active Study Page](https://ncrad.org/resource/cadasil.html)

#### **[https://ncrad.org/holiday\\_closures.h](https://ncrad.org/holiday_closures.html) tml**

#### **Holiday Closures**

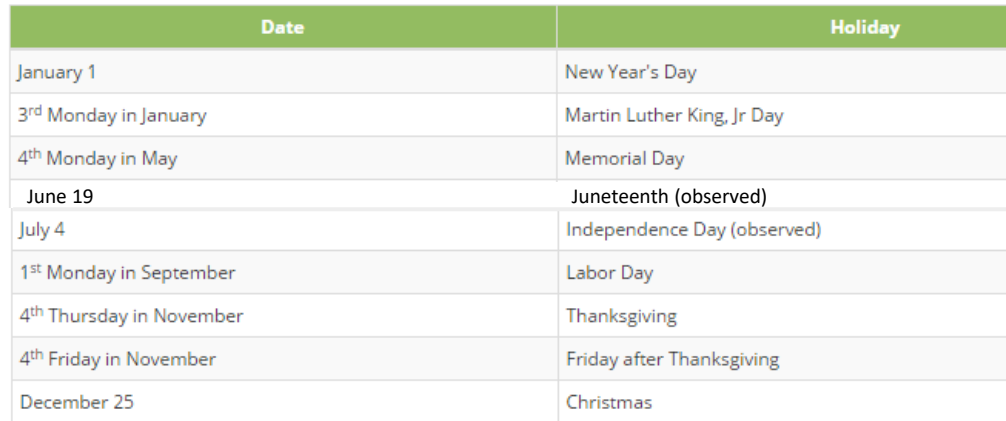

#### **[https://ncrad.org/shipping\\_address.](https://ncrad.org/shipping_address.html) html Shipping Address**

**NCRAD** Indiana University School of Medicine 351 W. 10th St TK-217 Indianapolis, IN 46202

#### **UPS Shipping Resources**

To generate air waybills and schedule UPS pickups for shipments to NCRAD, please visit the UPS ShipExec™ Thin Client website.

For instructions on how to use the UPS ShipExec™ Thin Client website, please refer to the NCRAD UPS ShipExec™ Thin Client Guide

#### Navigating UPS ShipExec™

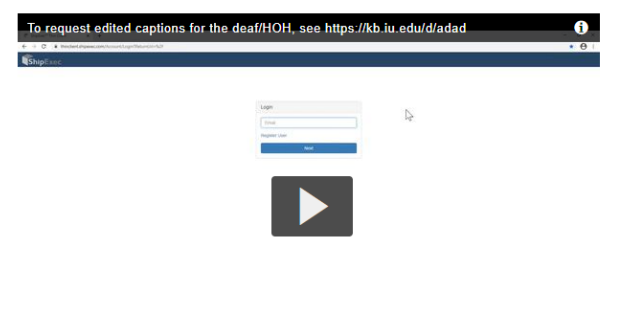

图 1x 卷 g<sup>m</sup> 33  $(1)$  0:00 / 9:18

## Contact Information

#### **Questions?**

**Zoë Potter, Study Coordinator**

Phone: (317) 278-9086

Email: [zdpotter@iu.edu](mailto:zdpotter@iu.edu)

**General NCRAD Contact Information**

Phone: 1-800-526-2839

Email: [alzstudy@iu.edu](mailto:alzstudy@iu.edu)

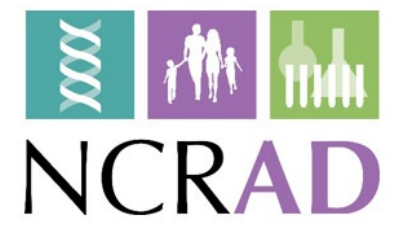